# **PD25**

# E **Instrucciones de uso**

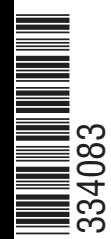

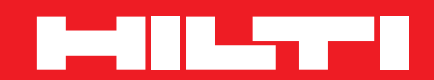

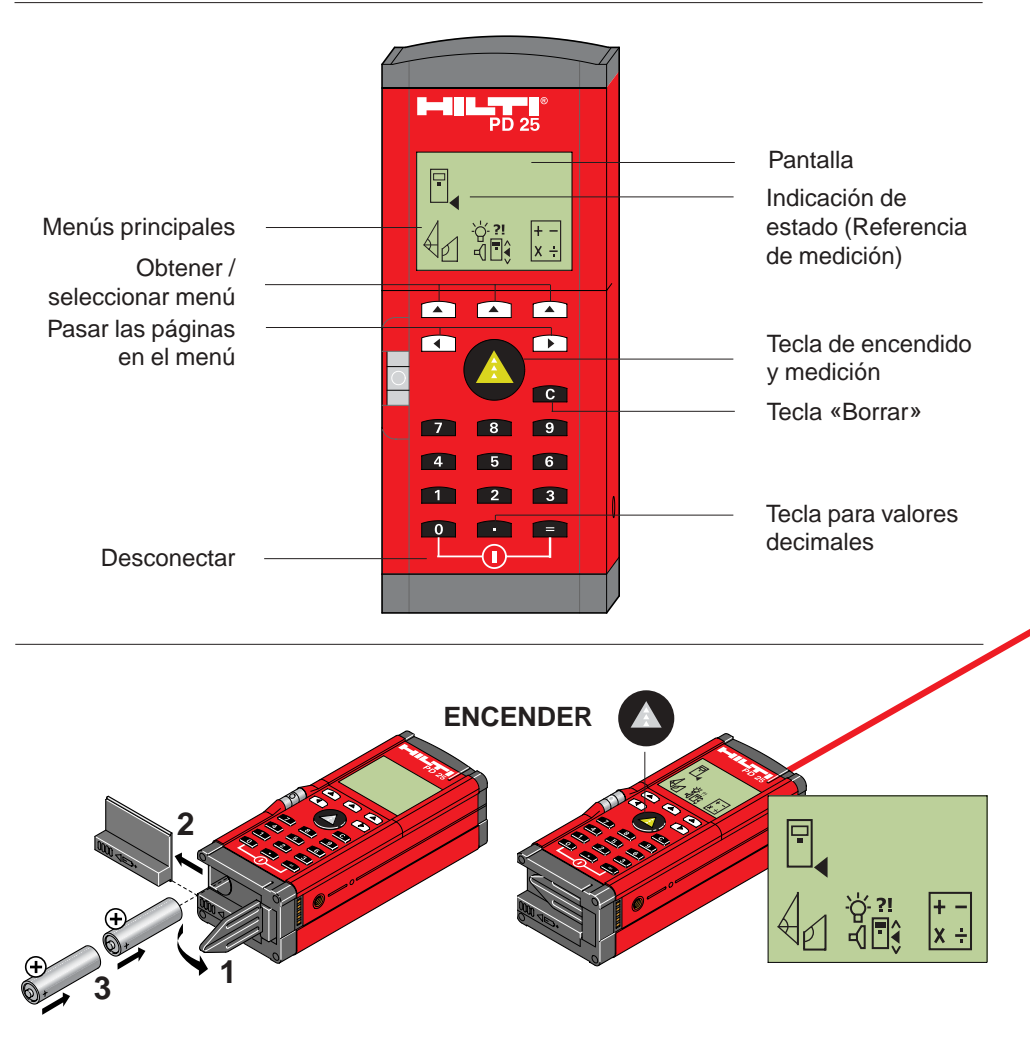

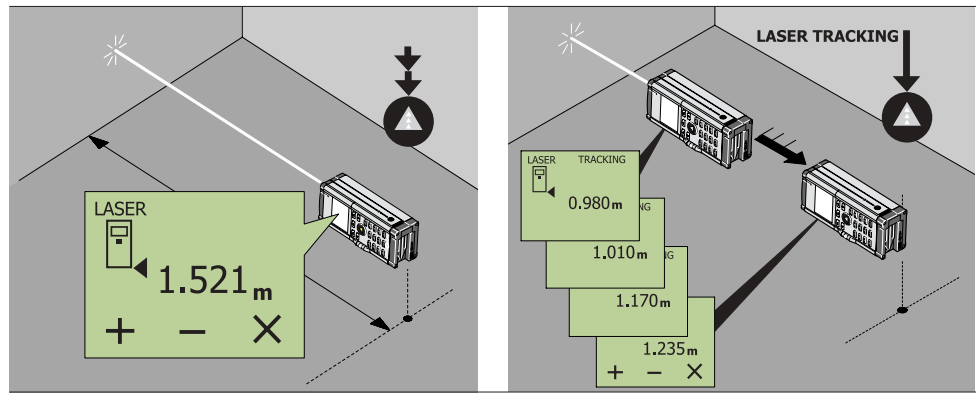

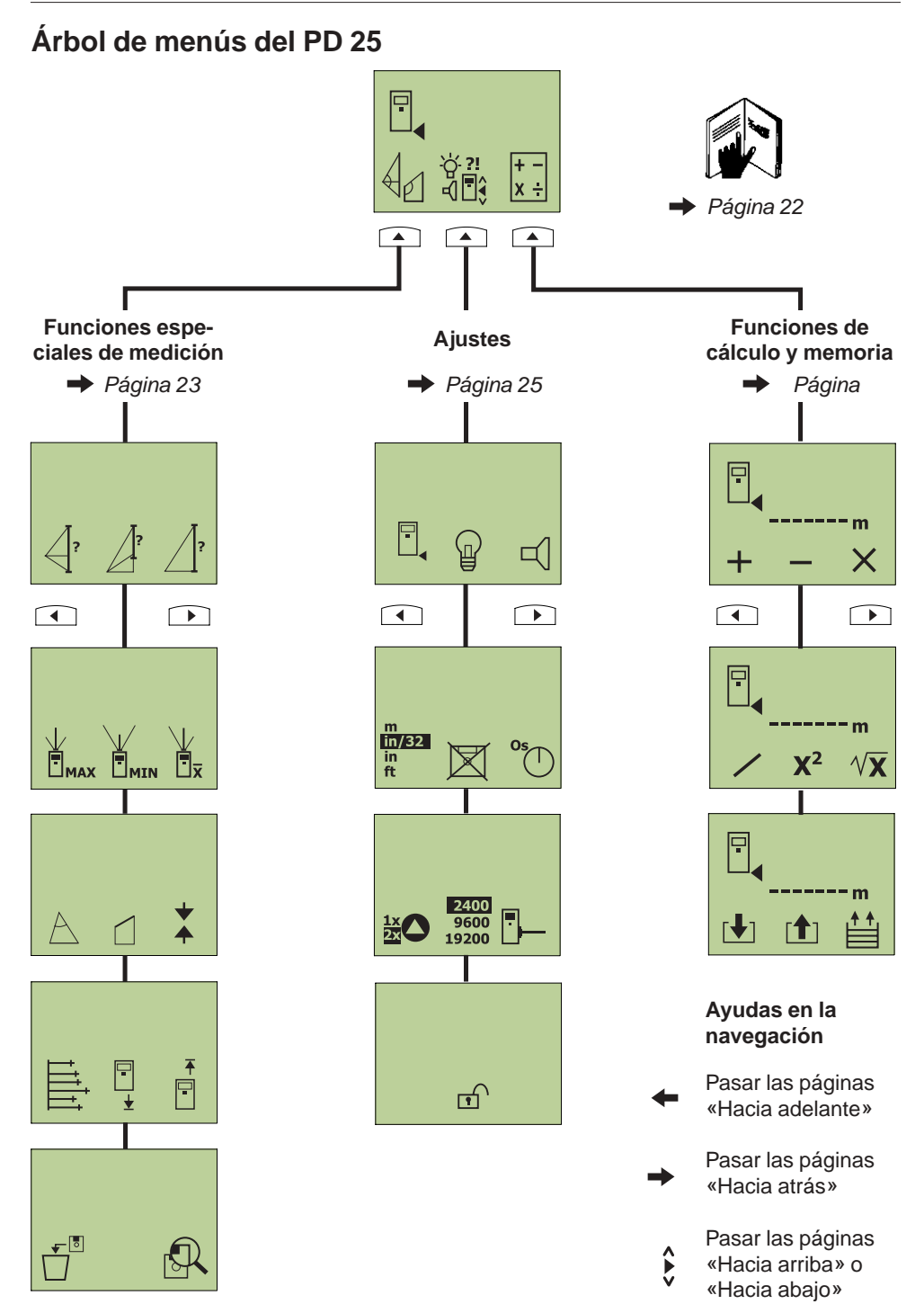

# **PD 25 Medidor de distancias por láser**

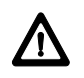

Estas instrucciones de uso incluyen, además de indicaciones sobre el uso, importantes Instrucciones de seguridad (véase el capítulo «Instrucciones de seguridad»).

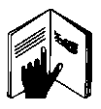

Lea cuidadosamente las instrucciones de uso antes de poner en funcionamiento el aparato y póngalas a disposición de todos los usuarios para que lo lean antes de usar el aparato. Se recomienda guardar el instrucciones de uso junto al aparato.

# **Símbolos utilizados**

Los símbolos utilizados en estas instrucciones de uso tienen el siguiente significado:

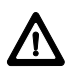

#### **Advertencia:**

Peligro por el uso o por la utilización inadecuada que puede causar lesiones graves a las personas o incluso la muerte.

Peligro por el uso o por la utilización inadecuada que puede causar daños mínimos a las personas, pero daños importantes a objetos, bienes o al medio ambiente.

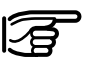

**Información úti**, que ayuda al usuario a utilizar el producto de una manera eficaz y técnicamente correcta.

# **Identificación del producto**

La denominación de tipo y el distintivo de la serie se encuentran en la parte posterior de su aparato, sobre la placa de características. Anote estos datos en sus instrucciones de uso y haga referencia siempre a ellos cuando consulte a nuestra representación o al centro de asistencia técnica.

Modelo: PD 25

Número de serie:

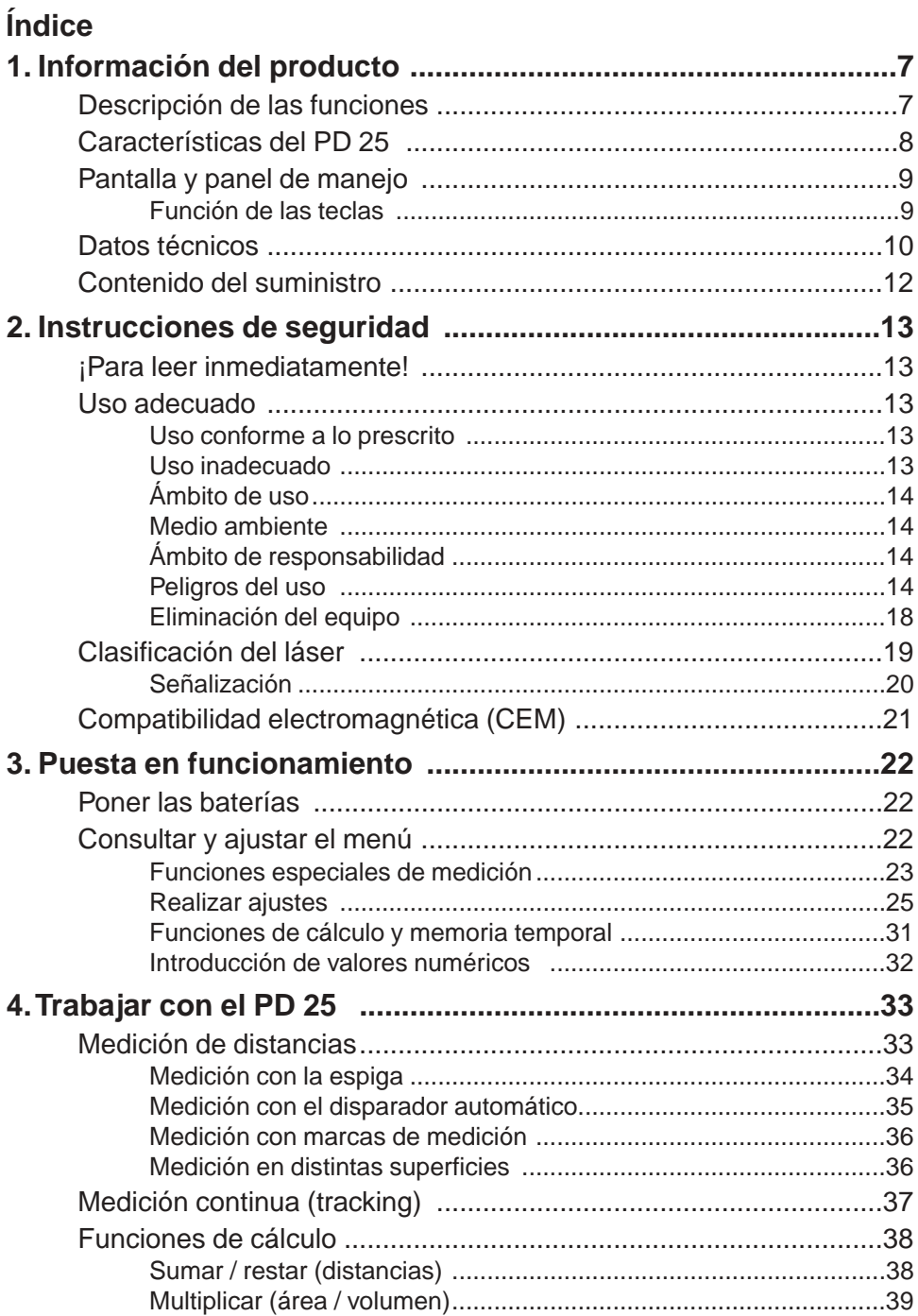

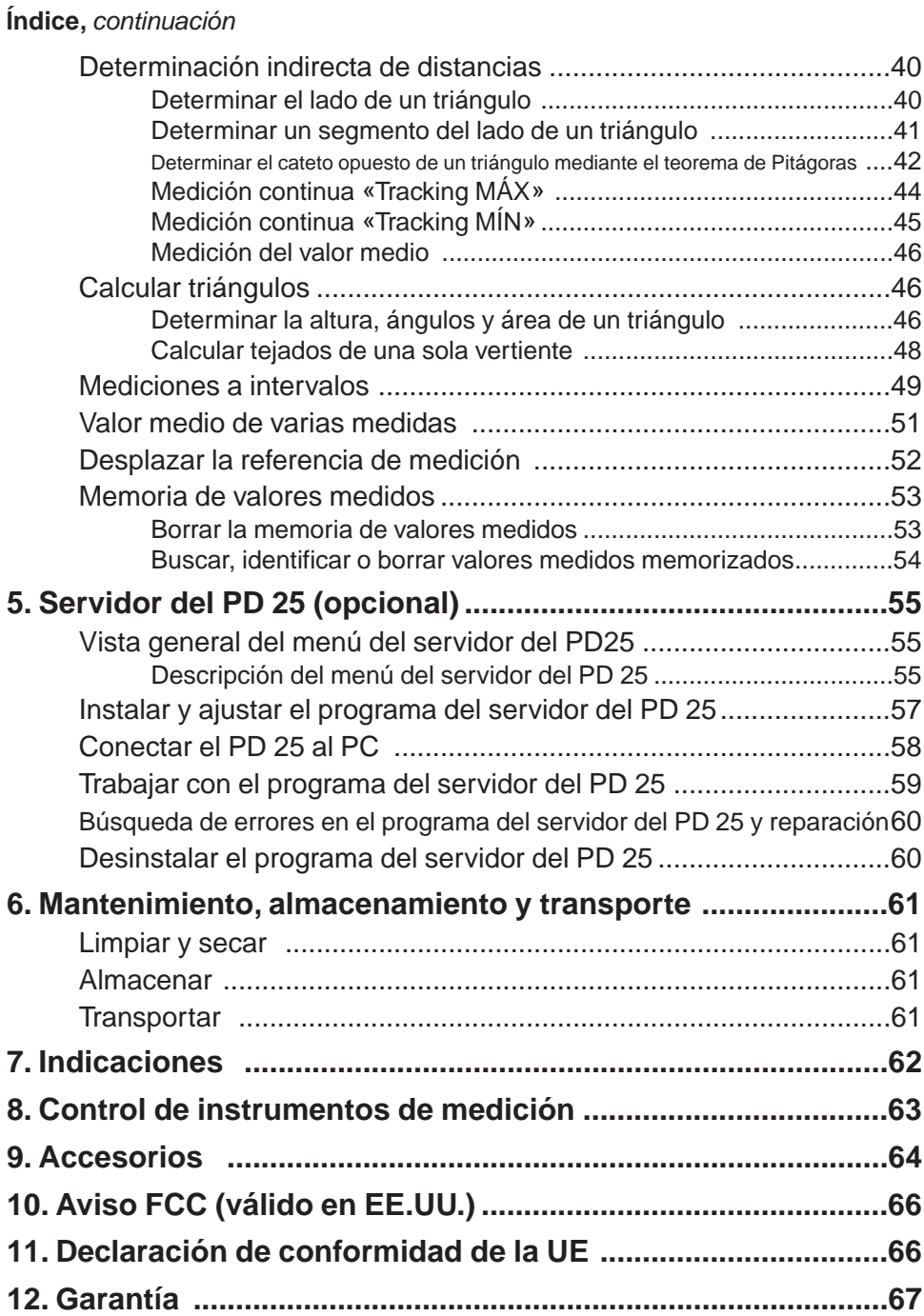

# **1. Información de producto Descripción de las funciones**

El Hilti PD 25 es un aparato de medición de distancias. Mide exactamente con un rayo láser distancias entre 0,3 m y más de 100 m.

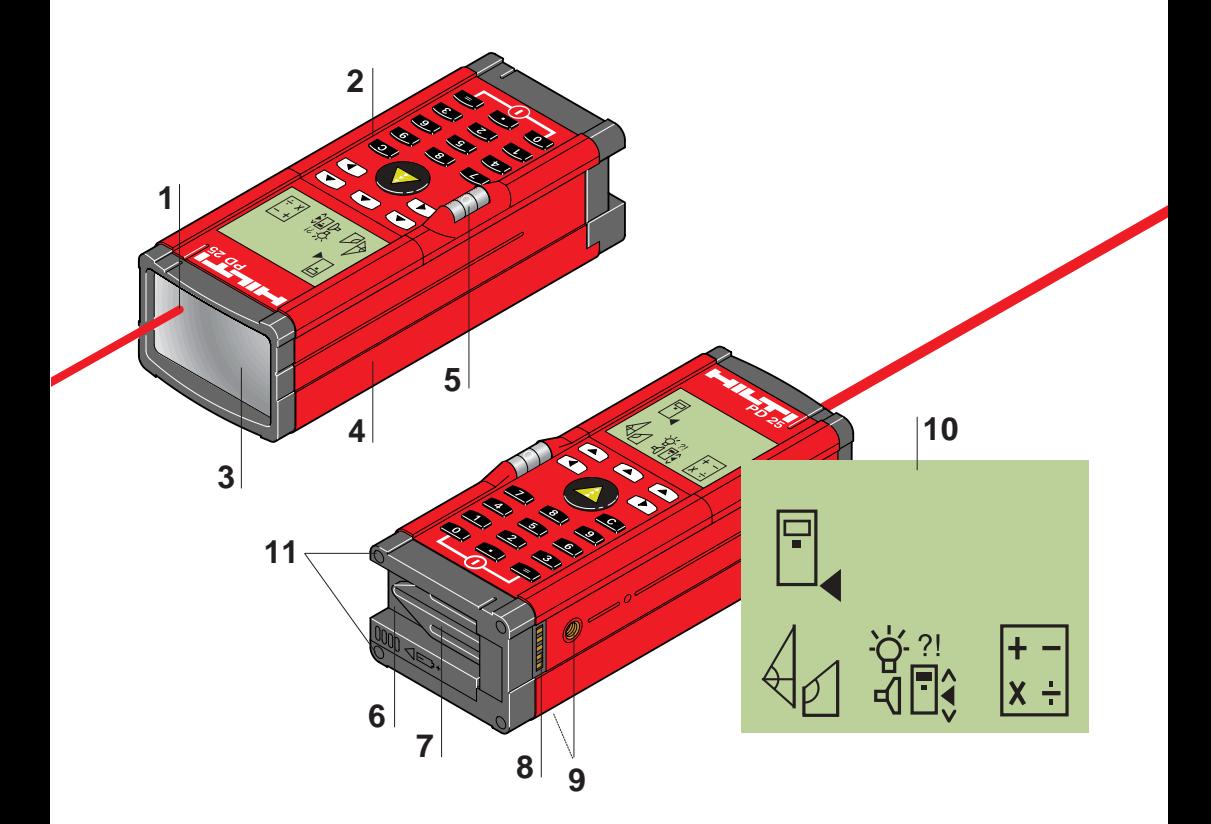

- Abertura de salida del láser
- Panel de mando
- Lentes receptoras
- Carcasa de plástico
- Nivel
- Cajetín de las baterías
- Espiga (desplegable)
- Puerto de interfaz RS232
- Roscas (2) para la fijación de un trípode
- Pantalla con selección de menú
- Topes de medida metálicos de precisión (4)

#### **Descripción de las funciones,** continuación

Se puede identificar de manera inequívoca el objetivo a medir con el punto rojo del láser. El alcance depende de la capacidad de reflexión y de la naturaleza de la superficie del objetivo a medir.

#### **Si el objetivo a medir tiene una buena reflexión**

apuntar directamente al objeto

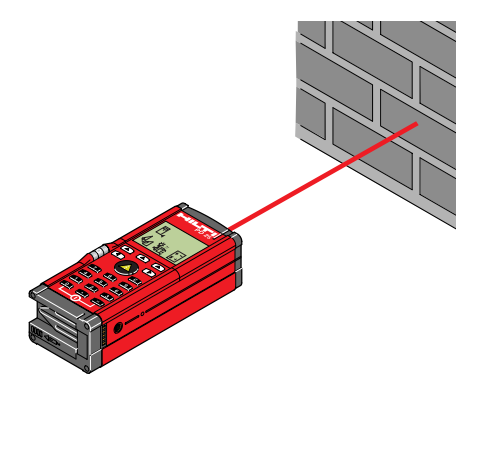

#### **Si el objetivo a medir tiene una mala reflexión, usar una diana PA 411**

- usar la **cara blanca** cuando la reflexión sea excesiva
- usar la **cara** marrón cuando la reflexión sea defectuosa

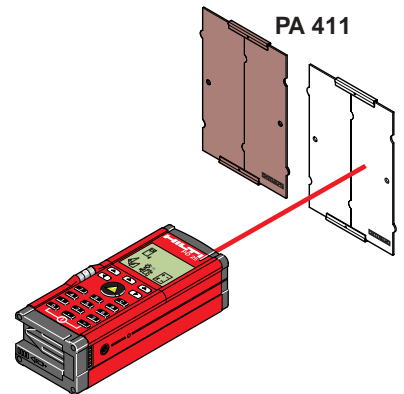

# **Características del PD 25**

- diseño compacto y funcional del aparato
- los menús se seleccionan y ajustan de manera sencilla e intuitiva
- trabajo rápido gracias a que puede manejarlo manualmente una sola persona
- pantalla grande e iluminada
- memoria para los 9 últimos valores medidos
- memoria temporal direccionable (10 valores)
- memoria (máx. 1000 valores) con estructuración e identificación de valores medidos
- teclado numérico
- funciones de cálculo integradas
- menús de función con diversas funciones especiales de medición (cálculo de triángulos, cálculo de valores medios, tracking etc.)
- puerto de interfaz RS232 para transferencia de datos al PC, etc.
- seguro antirrobo
- dispositivo automático de desconexión
- nivel incorporado
- posibilidad de fijarlo en un trípode (opcional: adaptador para trípode PA 450 con tornillo de precisión X e Y)

# **Función de las teclas Visualizador y Panel de mando**

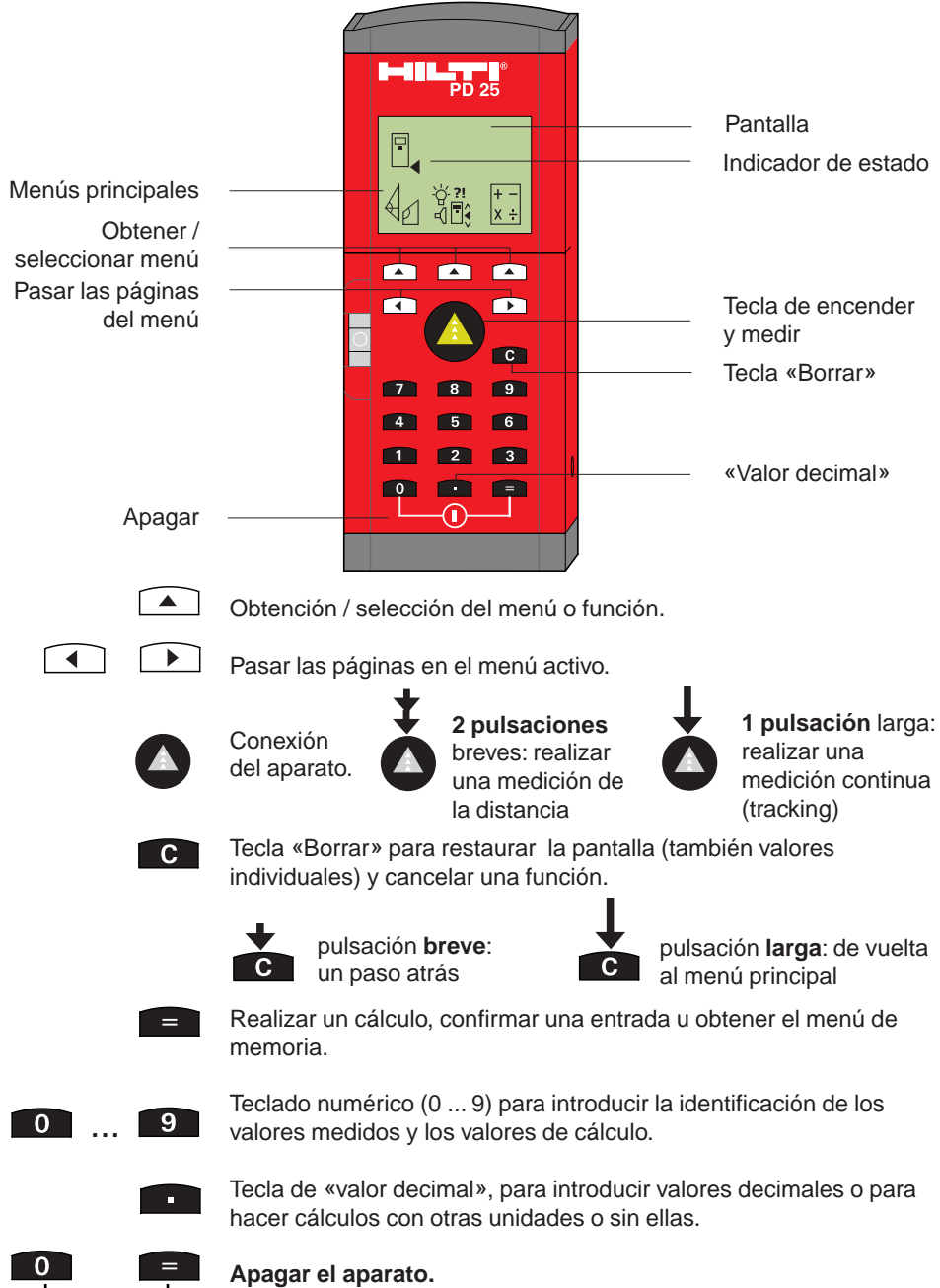

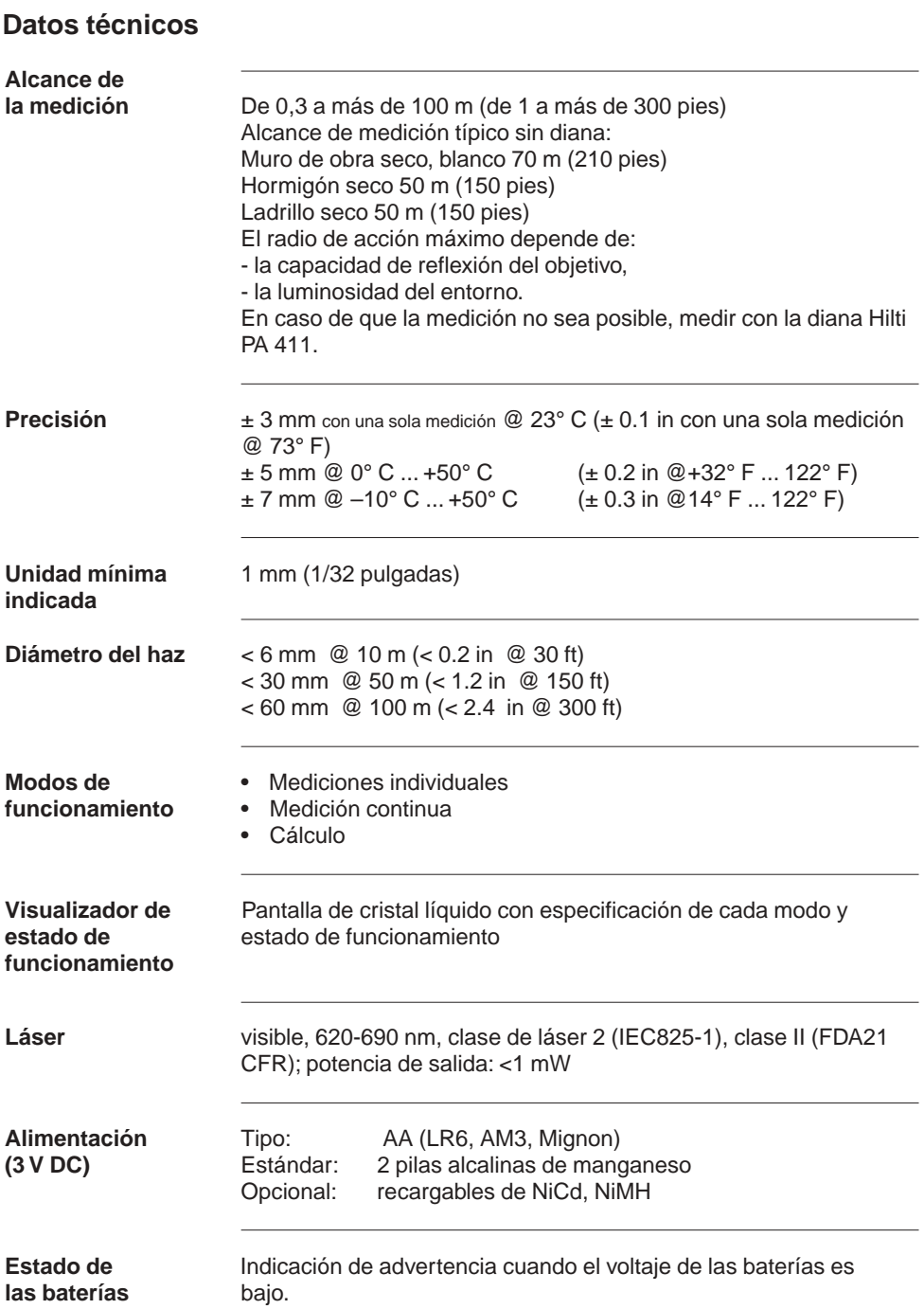

# **Datos técnicos,** continuación

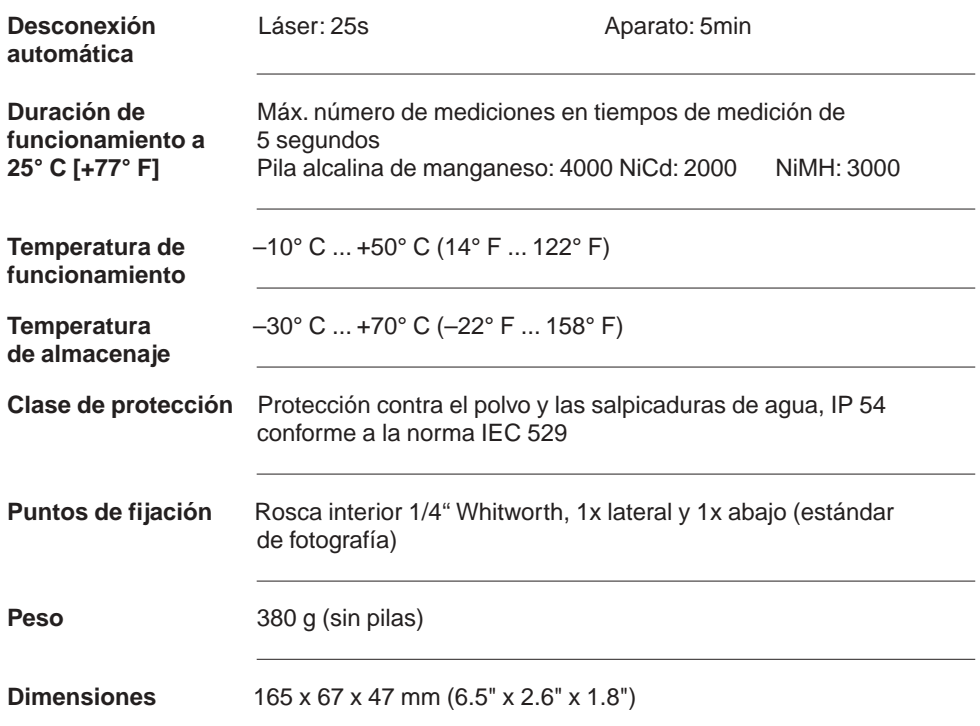

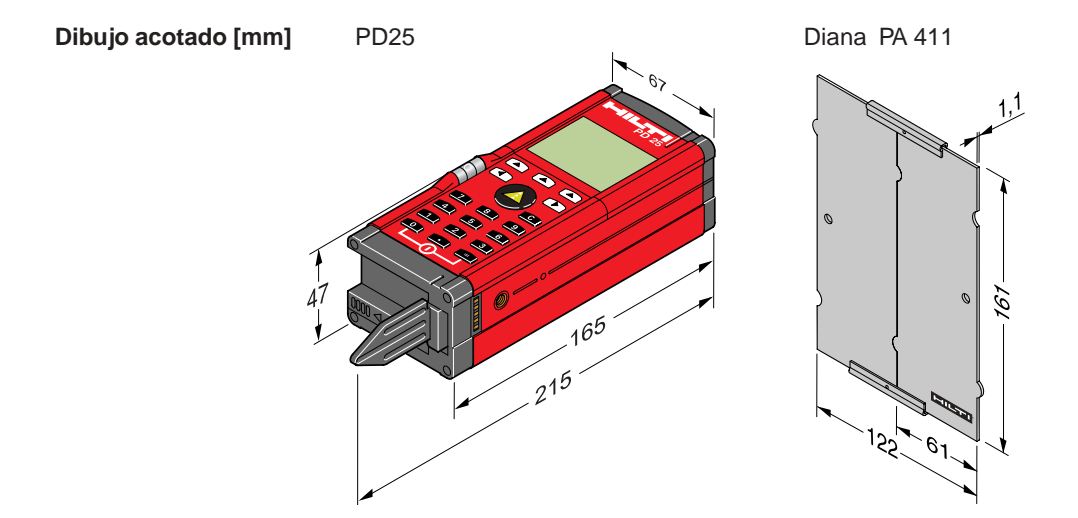

# **Contenido del suministro**

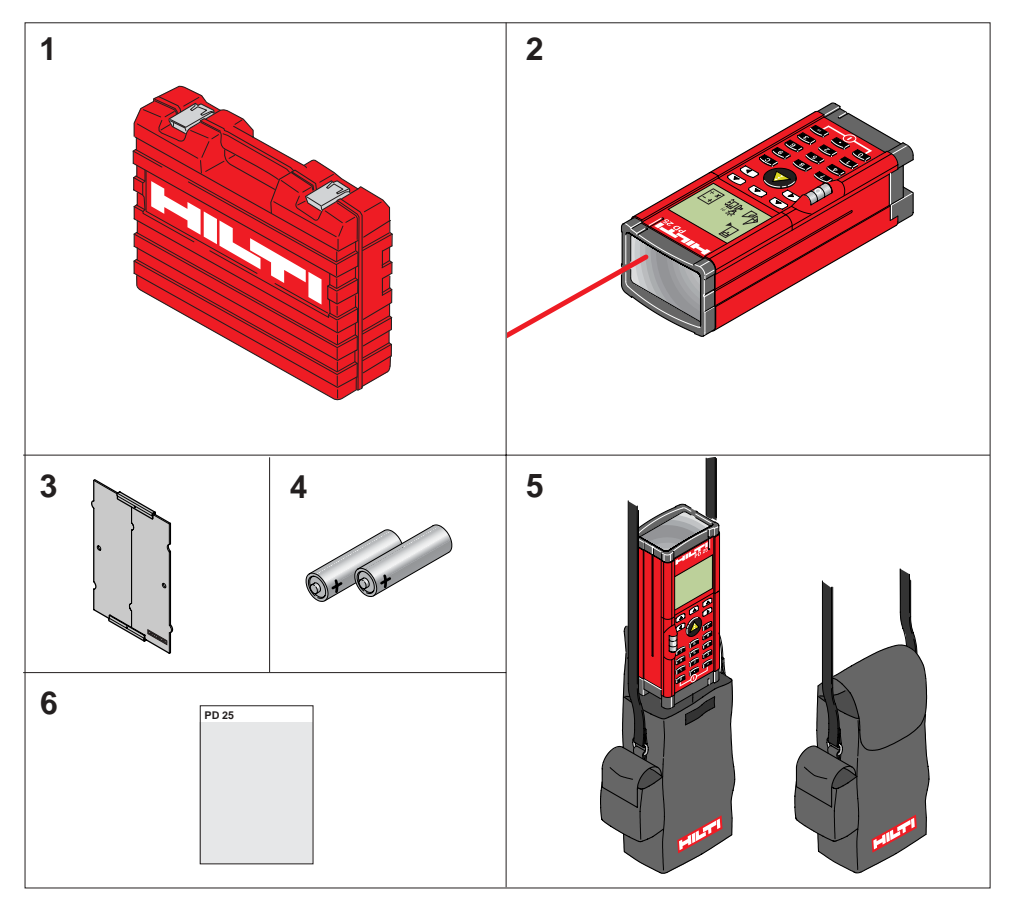

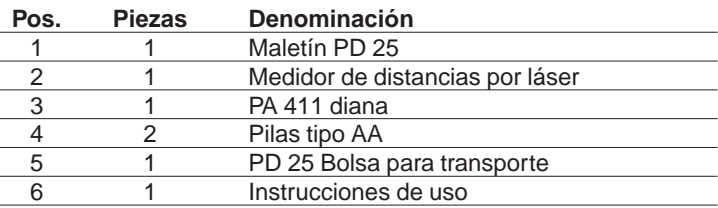

# **2. Instrucciones de seguridad**

#### **¡Para leer inmediatamente!**

Estas instrucciones deben poner al usuario del Hilti PD 25 en condiciones de reconocer a tiempo los eventuales peligros del uso del mismo, es decir, de evitarlos en lo posible.

El titular de la instalación debe asegurarse de que todos los usuarios comprendan y sigan estas indicaciones.

# **Uso del aparato**

#### **Uso adecuado**

El uso conforme del Hilti PD 25 a lo prescrito incluye las siguientes aplicaciones:

- Medición de distancias
- Cálculo de superficies, volúmenes, hipotenusas y ángulos
- Suma y resta de longitudes
- Multiplicar, dividir, elevar al cuadrado y obtener raíces de valores medidos
- Mediciones a intervalos
- Almacenamiento en memoria de datos medidos
- Funciones especiales de medición

#### **Uso inadecuado**

- Uso del producto sin instrucción
- Utilización fuera del ámbito de uso
- Inutilizar los dispositivos de seguridad y retirar las etiquetas de indicación y advertencia
- Apertura ilegítima del producto, a excepción del cajetín de las baterías para reponerlas
- Realizar reconstrucciones o cambios en el producto
- Utilización de accesorios de otro fabricante, a no ser que Hilti lo permita expresamente
- Manejo consciente o irreflexivo sobre andamios, en la ascensión de escaleras, en la proximidad de máquinas en funcionamiento o elementos abiertos de maquinaria o instalaciones
- Apuntar directamente al sol o hacia otra fuente potente de luz
- Deslumbrar a un tercero
- Modo a distancia con un PC no conectado a tierra (por ejemplo, funcionamiento como acumulador sobre un portátil no conectado a tierra).

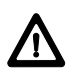

#### **ADVERTENCIA:**

Posibilidad de lesión, fallo de las funciones y daños materiales durante el uso inadecuado.

El titular de la instalación debe informar al usuario sobre los peligros del uso del equipo y de las medidas de protección. El medidor de distancias por láser PD 25 no puede ponerse en funcionamiento mientras el usuario no haya sido debidamente instruido.

# **Uso adecuado,** continuación

# **Ámbito de uso**

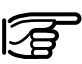

Véase el capítulo «Datos técnicos».

#### **Medio ambiente**

Apropiado para su empleo en una atmósfera constantemente habitable para las personas, no ponerlo en un ambiente agresivo o explosivo. Es tolerable su empleo bajo la lluvia durante un tiempo limitado.

#### **Responsabilidad**

#### **Ámbito de responsabilidad del fabricante por el equipo original Hilti Corp., FL9494-Schaan (abreviado, Hilti):**

Hilti es responsable de la entrega del producto en un estado impecable en cuanto a tecnología de seguridad, incluyendo las instrucciones de uso y los accesorios originales.

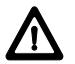

#### **ADVERTENCIA:**

El titular de la instalación es responsable del uso del equipo conforme a lo prescrito, del empleo que de él hagan sus trabajadores, de la instrucción de éstos y de la seguridad de funcionamiento del equipo.

El titular de la instalación tiene las siguientes obligaciones:

- Entender la información de protección del producto y las instrucciones de uso.
- Conocer el reglamento local de prevención de accidentes para la industria.
- Informar a Hilti tan pronto como se produzcan deficiencias de seguridad en el equipo.

#### **Peligros del uso**

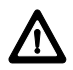

#### **ADVERTENCIA:**

Una instrucción defectuosa o incompleta puede dar lugar a un funcionamiento erróneo o a un uso inadecuado. De ello pueden derivarse accidentes con graves daños a las personas, objetos, bienes, o al medio ambiente.

#### **Medidas a tomar:**

Todos los usuarios deben seguir las Instrucciones de seguridad del fabricante y las instrucciones del titular de la instalación.

# **Uso adecuado,** continuación

**Peligros del uso,** continuación

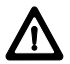

#### **ADVERTENCIA:**

Cuidado con las medidas erróneas.

#### **Medidas a tomar:**

Mantener limpias las lentes receptoras y limpiarlas regularmente. Véase «Limpiar y secar».

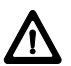

#### **ADVERTENCIA:**

Cuidado con las medidas erróneas durante la utilización de un producto dañado, después de una caída o de otros excesos no autorizados o alteraciones en el producto.

#### **Medidas a tomar:**

Lleve a cabo periódicamente mediciones de control. Especialmente después de someter el producto a una solicitación esfuerzo excesiva y antes y después de tareas de medición importantes.

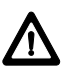

#### **ADVERTENCIA:**

Un aseguramiento o señalización insuficiente del lugar donde va a realizar la medición puede dar lugar a situaciones peligrosas en el tráfico, las obras, instalaciones industriales, etc.

#### **Medidas a tomar:**

Ponga siempre mucha atención en asegurar suficientemente el lugar donde va a realizar la medición. Tenga en cuenta el reglamento legal de prevención de accidentes específico del país y las normas de tráfico.

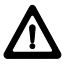

#### **ADVERTENCIA :**

Al medir en superficies con mala reflexión o al hacerlo en un entorno altamente reflectante, pueden aparecer valores de medida erróneos.

#### **Medidas a tomar:**

Cuando se realice la medición entre los límites de su capacidad, medir sobre la cara marrón de la diana Hilti PA 411.

#### **Peligros del uso,** continuación

#### **Indicación:**

La apertura no autorizada del aparato conlleva no sólo la desaparición del derecho a garantía, sino que además puede ser causa de funciones o medidas erróneas.

#### **Medidas a tomar:**

¡No abra el aparato! Para cambiar las baterías empuje tan sólo lateralmente la tapa de las baterías

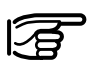

#### **Indicación:**

Cuando no utilice su equipo durante mucho tiempo, existe la posibilidad de que su equipo se vea dañado por el derrame de las baterías.

#### **Medidas a tomar:**

Cuando no vaya a utilizar su equipo en mucho tiempo, retire las baterías

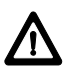

#### **Advertencia :**

Compruebe regularmente o antes de la medición el perfecto funcionamiento de la espiga desplegable. Preste atención al símbolo en el indicativo:

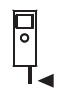

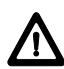

#### **Advertencia:**

Mirar directamente con el visor telescópico PA 421 al rayo láser del PD 25 es peligroso para los ojos si se apunta a superficies que reflejan como un espejo o que provocan reflexiones involuntarias (por ejemplo, espejos, superficies metálicas, ventanas, prismas).

#### **Medidas a tomar:**

No apunte con el visor telescópico a ninguna superficie que refleje como un espejo o que provoque reflexiones involuntarias.

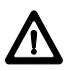

#### **Advertencia:**

El haz de láser se puede ajustar en «Láser constantemente encendido», lo cual puede acarrear el deslumbramiento a terceros si se manipula descuidada o incontroladamente.

#### **Medidas a tomar:**

Cerciórese de que durante ese uso no sea posible el deslumbramiento de terceros.

#### **Peligros del uso,** continuación

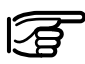

#### **Indicación:**

El aparato tiene una precisión de ±3 mm a temperatura ambiente. ¡Para conservar esta precisión también en los cálculos hay que prestar mucha atención en las mediciones!

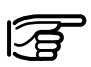

#### **Indicación:**

El aparato puede ser ajustado en diversas referencias de medición. Para obtener buenas mediciones, asegúrese de haber elegido la referencia de medición correcta.

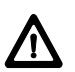

#### **Advertencia:**

Durante la «Medición de envoltura» (=girar el aparato 180º) con ayuda de un trípode pueden aparecer irregularidades a causa de ajustes incorrectos en la referencia de medición.

#### **Medidas a tomar:**

Ajustar la referencia de medición en el eje del trípode. Preste atención al símbolo en el indicador:

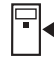

#### **Eliminación del equipo**

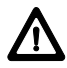

#### **ADVERTENCIA:**

En caso de eliminación inadecuada del equipo pueden presentarse los siguientes hechos:

- Al quemar las partes de plástico pueden producirse gases tóxicos que pueden hacer enfermar a las personas.
- Las baterías pueden explotar y, de este modo, causar envenenamientos, quemaduras, causticaciones o contaminación del medio ambiente si se las deteriora o calienta excesivamente.
- Al eliminar el equipo de manera imprudente, usted posibilita que personas no autorizadas utilicen el aparato de forma inadecuada. Con ello pueden dañarse a sí mismos y a terceros, así como contaminar el medio ambiente.

#### **Medidas a tomar:**

Los aparatos de Hilti están compuestos en su mayor parte por materiales recuperables.

La condición para la recuperación es una oportuna separación de materiales.

En muchos países Hilti ya está organizada para recoger su viejo aparato para su recuperación.

Pregunte al Servicio al Cliente de Hilti o a su vendedor.

Por favor, colabore con el respeto y conservación de nuestro medio ambiente.

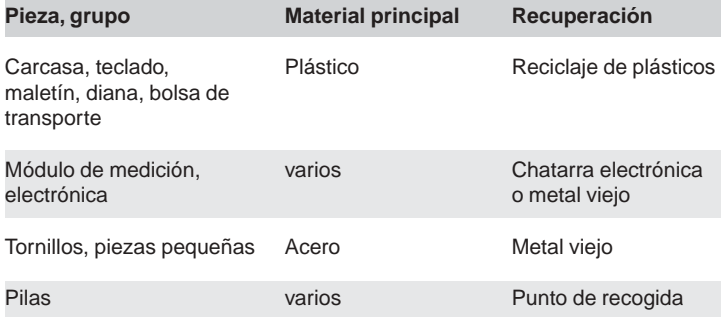

# **Clasificación del láser**

El Hilti PD 25 produce un rayo láser seguro que sale por la parte delantera del aparato.

El producto cumple con las exigencias de la clase de láser 2:

- IEC825-1: 1993 «Seguridad de los dispositivos de láser»
- EN60825-1: 1994 «Seguridad de los dispositivos de láser»

El producto cumple con las exigencias de la clase de láser II:

• FDA 21CFR Ch.I §1040 :

1988 (Departamento de Salud y Servicios Humanos de los Estados Unidos, Código de Normas Federales)

#### **Clase de láser 2 / II Productos:**

No mire hacia el punto de origen del rayo láser y nunca lo dirija sobre otras personas.

La protección de los ojos se consigue habitualmente con una reacción de desviación de la mirada, incluso con el reflejo de cerrar los párpados.

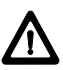

#### **ADVERTENCIA:**

Mirar directamente al rayo láser con medios ópticos (como por ejemplo prismáticos y telescopios) puede ser peligroso. **Medidas a tomar:**

Nunca mirar hacia el rayo con medios ópticos.

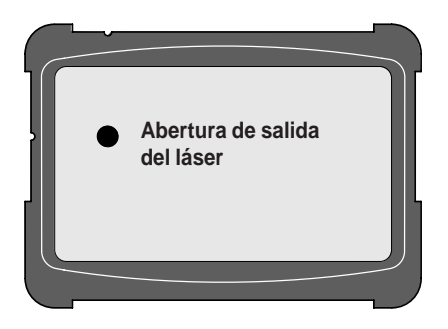

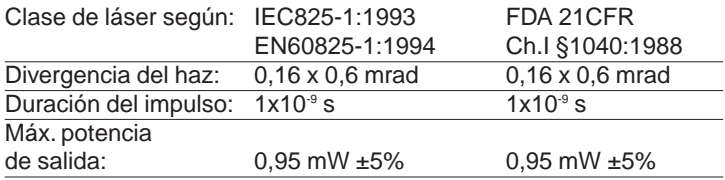

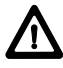

#### **Cuidado:**

Lleve siempre a reparar el producto a un taller de servicio autorizado por Hilti. Orificio de salida del láser.

# **Señalización**

En la parte posterior del Hilti PD 25 puede encontrar todos los datos de identificación del producto y las indicaciones de advertencia sobre el manejo del mismo.

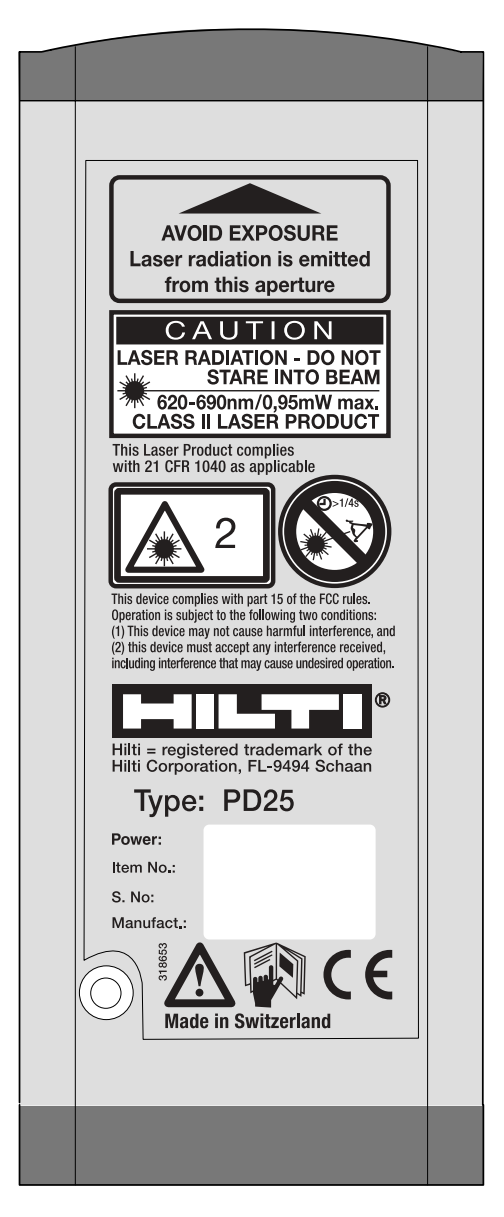

# **Compatibilidad electromagnética (CEM)**

Con compatibilidad electromagnética nos referimos a la capacidad del Hilti PD 25 de funcionar perfectamente en un entorno con radiación electromagnética y carga electrostática sin originar perturbaciones electromagnéticas en otros aparatos.

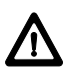

#### **ADVERTENCIA:**

Posibilidad de perturbación de otros aparatos sensibles mediante radiación electromagnética.

Aunque el Hilti PD 25 cumple con las más estrictas directrices y normas de las autoridades competentes, no se puede descartar del todo la posibilidad de perturbación de otros aparatos, especialmente de dispositivos electrónicos de recepción sensibles.

**CUIDADO:** Posibilidad de un sobrepasar el intervalo de tolerancia de las mediciones en caso de:

Perturbaciones provocadas por radiación electromagnética de intensidad de campo elevada.

Aunque el Hilti PD 25 cumple con las más estrictas directrices y normas de las autoridades competentes, Hilti no puede descartar del todo la posibilidad de que una radicación electromagnética muy intensa perturbe el Hilti PD 25; por ejemplo, la proximidad directa de emisoras de radio, radioteléfonos, generadores diesel, etc. Al medir en estas condiciones se debe revisar la plausibilidad de los resultados de las mediciones.

# **3. Puesta en funcionamiento**

# **Colocación de las baterías**

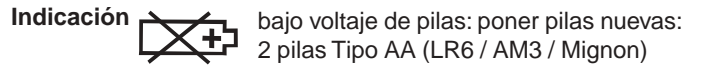

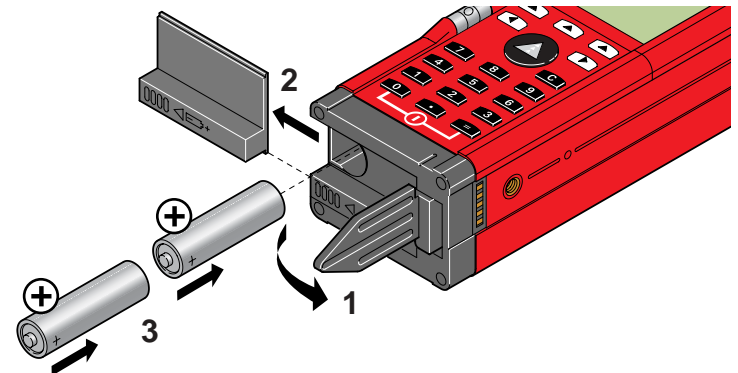

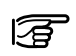

#### **¡Ponga siempre un juego de pilas completo!**

- ¡no mezcle pilas nuevas y viejas!
- no usar pilas de distintos fabricantes o de tipos diferentes.
- usar sólo pilas comprobadas y no deterioradas.

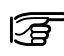

Al usar pilas recargables póngalas siempre en parejas:

- de la misma marca y el mismo modelo,
- de igual edad y en el mismo estado de carga.

# **Consultar y ajustar el menú**

Asignación de teclas para la selección de menú

Pasar las páginas del menú seleccionado

#### **Ayudas para la navegación**

«Hacia atrás»

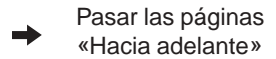

- Pasar las páginas «Hacia arriba» o
- «Hacia abajo».

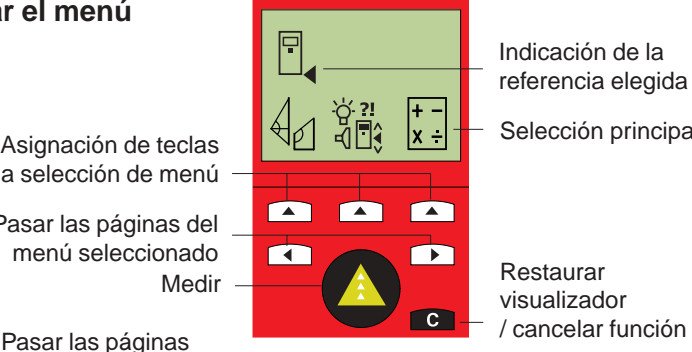

Indicación de la referencia elegida

Selección principal

visualizador

Ante una indicación con uno de los mencionados símbolos de navegación se puede navegar con ayuda de la tecla que esté debajo en cada caso.

# **Funciones especiales de medición**

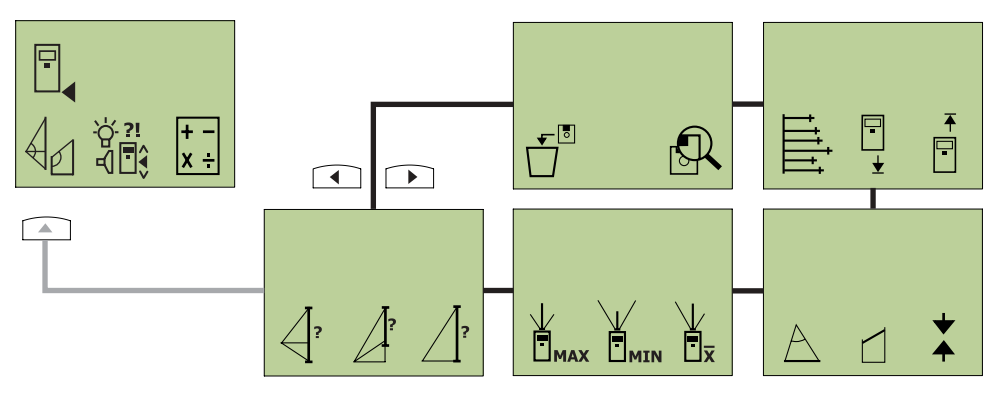

Determinación indirecta de distancias

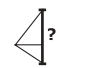

Calcular un lado de un triángulo p.ej., determinación de alturas

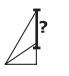

Calcular un segmento del lado de un triángulo p.ej., cálculo de la altura de la planta de un edificio

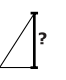

Calcular el cateto opuesto de un triángulo mediante el teorema de Pitágoras p.ej., cálculo de la altura de un edificio

Función «MÍN / MÁX»

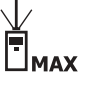

Para calcular la distancia máxima p.ej., diagonales

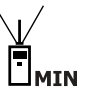

Para calcular la distancia más corta p.ej., distancia normal (= perpendicular a la distancia buscada) o calcular ángulos rectos

Cálculo del valor edio

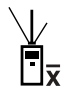

Al medir se efectúan 8 mediciones de manera continua y se muestra el valor medio.

Cálculo de triángulos

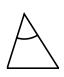

Determinar la altura, ángulos y superficie de un triángulo

Cálculo de tejados de una sola vertiente

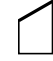

Calcular la longitud de la pendiente, los ángulos y la fachada

# **Funciones especiales de medición,** continuación

Mediciones a intervalos

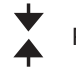

Para jalonar distancias de manera exacta.

Valor medio de varias mediciones

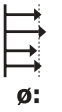

Calcula la media de las mediciones consecutivas realizadas (máx. 99 mediciones).

Desplazar la referencia de medición

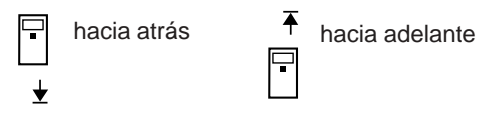

El valor medido o ajustado sirve como nueva referencia (= Desplazamiento del punto cero). Todas las mediciones realizadas se refieren a la referencia ajustada durante todo el tiempo que se trabaje en este menú.

Borrar la memoria de mediciones

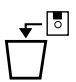

Borra toda la memoria de mediciones.

Mostrar o borrar la llamada a la memoria

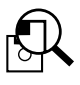

Para consultar o borrar los valores escritos en la «Memoria de identificación de valores medidos»

(máx. 1000 entradas). La identificación de valores medidos se realiza según un código de estructura y/o medición de 3 cifras con ayuda de un número de identificación por parte del cliente.

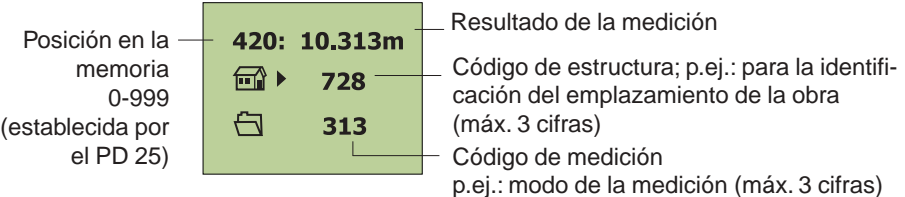

La introducción del código de estructura o medida se realiza con el teclado numérico (0 ... 9)

# **Realizar ajustes**

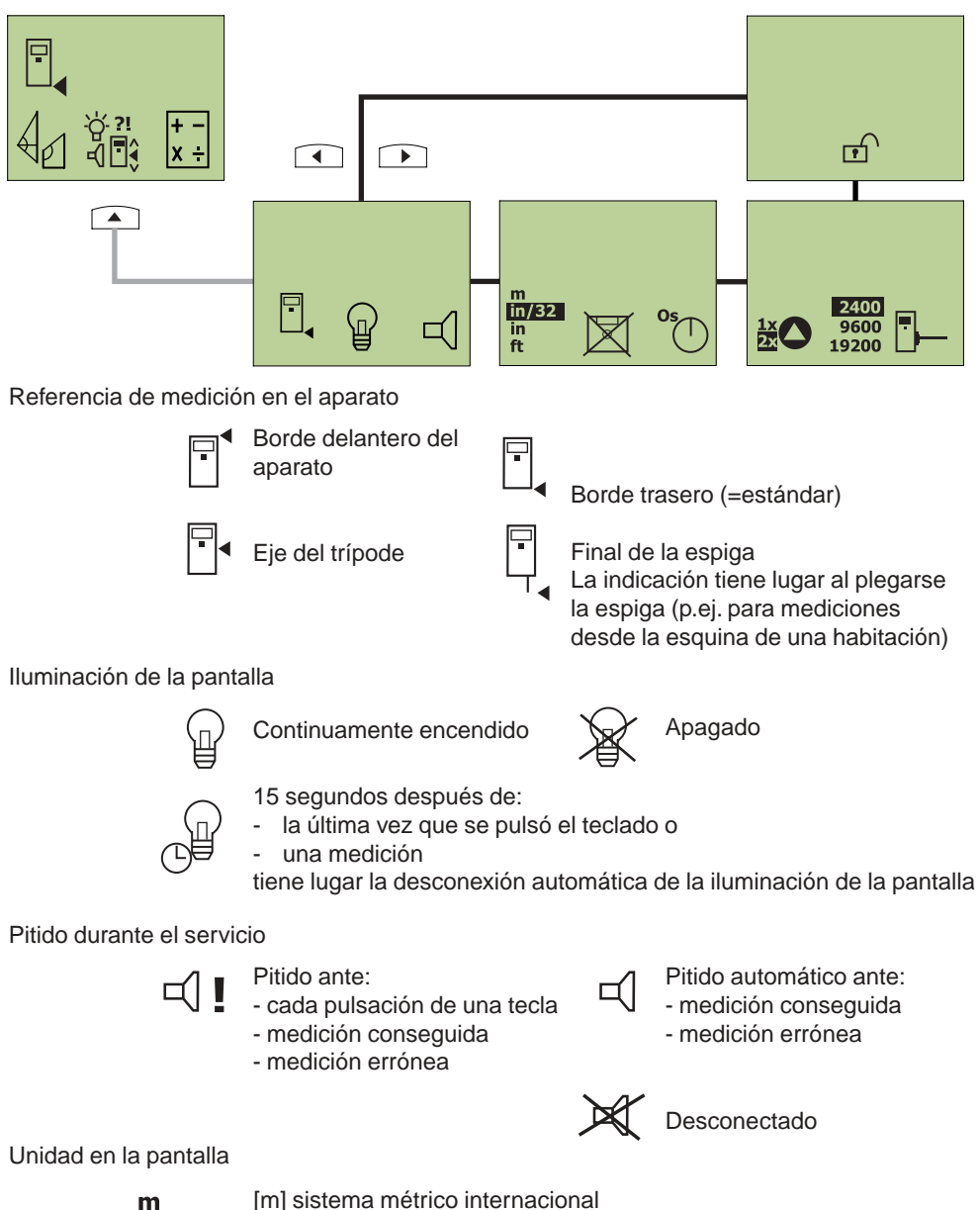

 $\ln/32$ in. ft

[m] sistema métrico internacional Pie ['] pulgada [''] y valores fraccionarios en fracciones de 32g Pulgada [in] con decimal Pie [ft] con decimal

## **Realizar ajustes,** continuación

**Valores medidos en la memoria (máx. 1000 valores): Definir la memorización**

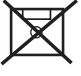

- **no** memorizar.

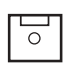

- **- El valor medido puede ser memorizado e identificado.**
- **- Pulsando la tecla** (tras una medición o, adicionalmente, tras un cálculo) **aparece en pantalla el menú Memorizar.**

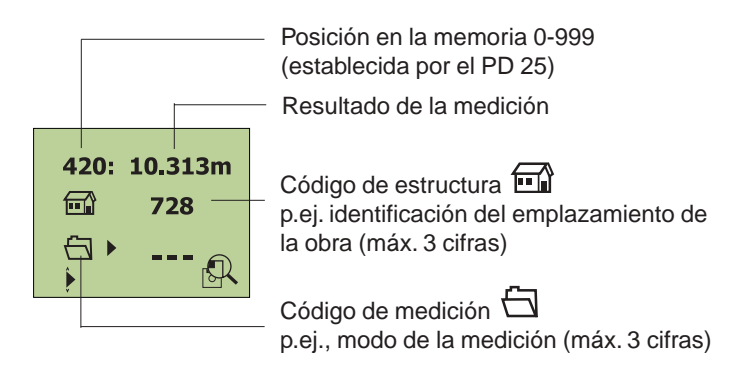

Se puede introducir el código de estructura o medición con el teclado numérico (0...9). El proceso de memorización se

confirma con la tecla  $\blacksquare$  o se cancela con la tecla  $\blacksquare$ 

El código de estructura  $\Box$  es aceptado automáticamente por la identificación anterior. Puede ser conservado o redefinido con

ayuda de la tecla de navegación  $\frac{1}{x}$ .

- En las funciones «Triángulo» y «Tejado de una sola vertiente» se adjudican automáticamente para los resultados tres posiciones de la memoria con el mismo código de estructura y medición.
- **- La adjudicación del número de posición en la memoria (0 ...999) la realiza el PD 25 de manera constante y automática.**
- **- Cuando todas las posiciones de la memoria estén llenas se**

debe usar el menú  $\Box$  para borrar la totalidad de la **memoria de valores medidos.**

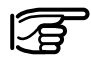

**¡El ajuste elegido ( / ) rige para todos los procesos de medición!**

#### **Realizar ajustes,** continuación **Definir la memorización**, continuación

Indicaciones para memorizar

Una memoria estructurada le facilita el trabajo y evita:

- la pérdida de datos por culpa de una mala o nula posibilidad de asignación
- una estimación errónea por culpa de una asignación equivocada de datos medidos.

**Ejemplo 1:** Memorizar una sola medición (Ajuste de memoria: )

Una vez realizada una medición el valor medio aparece en pantalla:

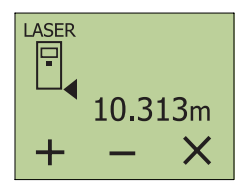

Obtener la memoria de valores medidos con la tecla En la pantalla aparece:

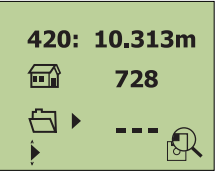

El valor medido **puede** ser memorizado e identificado. Esto significa que se **puede** introducir:

- a identificación del emplazamiento de la obra  $(=\pi \rightarrow \infty)$  código de estructura) y
- la identificación de la medida  $( = \sqrt{\sqrt{2}})$  código de medición)

 $\mathbf{0}$ 

con el teclado numérico (número de 1 a 3 cifras).

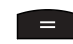

**...**

Confirmar entrada.

A elección:

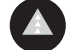

llevar a cabo la siguiente medición,

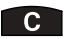

cancelar la memorización

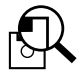

o, eligiendo la función de búsqueda, se pueden consultar (o borrar) valores medidos memorizados anteriormente.

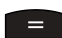

de vuelta a la memoria de identificación de valores medidos. Tras una medición conseguida aparece el valor medido en la pantalla: Continuación ▶

#### **Definir la memorización**, continuación

**Ejemplo 2:** Sumar valores medidos y memorizar el resultado en la memoria de valores medidos (Ajuste de memoria: Definir la memorización, continuación  $\boxed{\circ}$ )

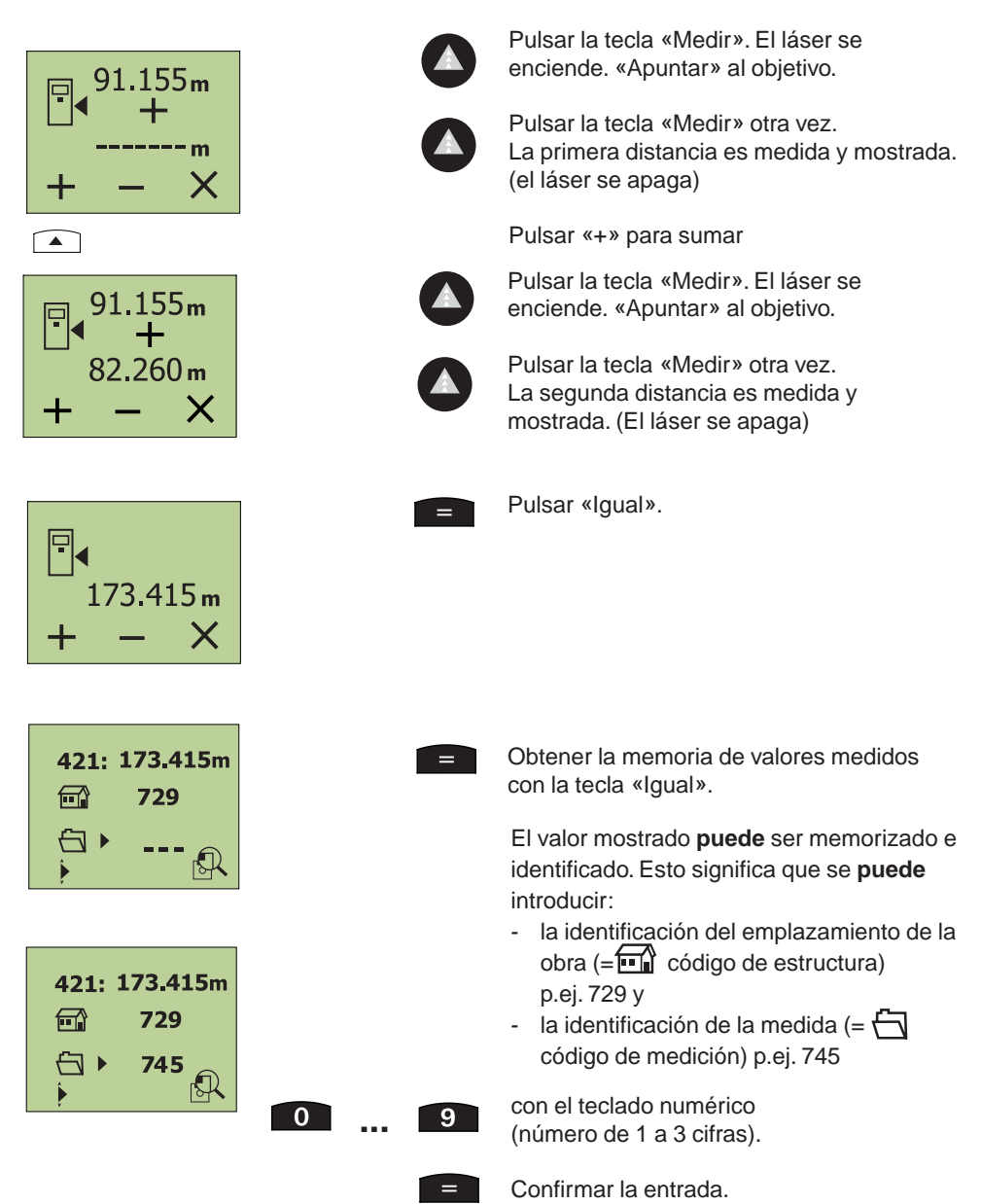

#### **Definir la memorización**, continuación

#### **Ejemplo 3:**

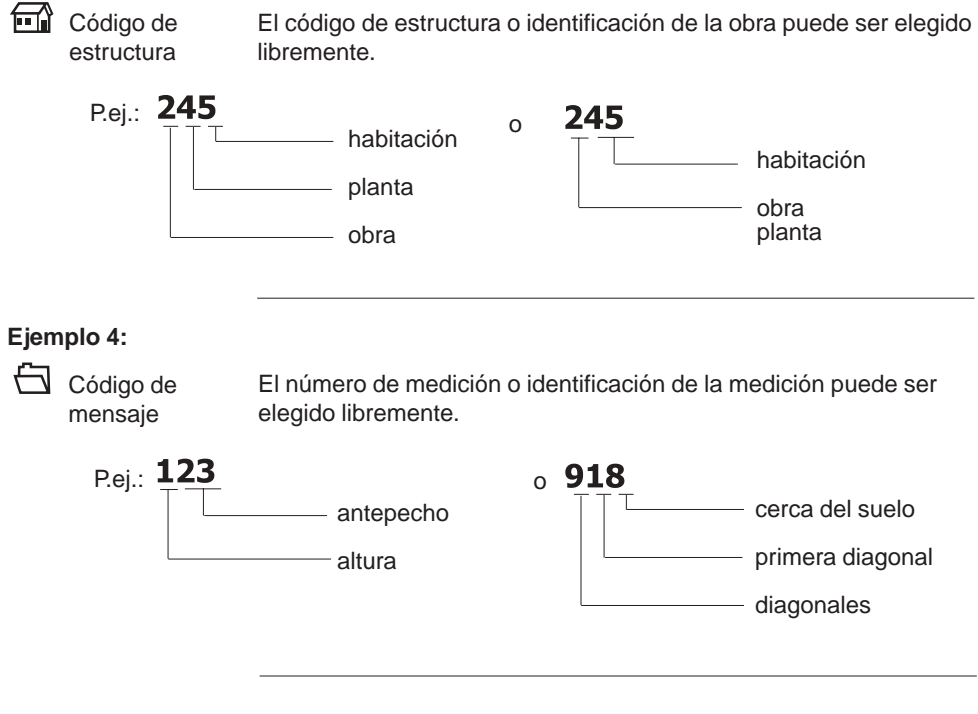

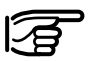

Los ejemplos mencionados (1-4) deben servir únicamente como sugerencia para construir un sistema individual para cada necesidad del usuario.

#### **Realizar ajustes,** continuación

**Disparador** automático Tras pulsar la tecla de medición se producirá automáticamente la medición transcurrido el tiempo de retardo que se haya elegido en los ajustes (p.ej. para mediciones en sitios inaccesibles). Posibles activaciones de la medición tras:

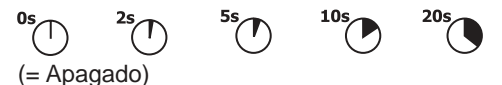

Cuando está activado el pitido:

alrededor de 5 segundos antes de que se produzca la medición se activan varios pitidos consecutivos.

Rayo láser

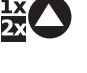

Rayo láser **sólo encendido durante la medición** Primera pulsación de la tecla = apuntar Segunda pulsación de la tecla = producir la medición

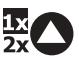

2400

Rayo láser **permanentemente encendido** Una sola pulsación de la tecla = producir la medición

Velocidad de transmisión de datos

Velocidad de transmisión posible para la transferencia de datos medidos, por ejemplo, a un PC: 2400

Registrar

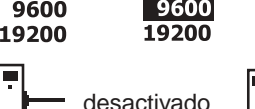

2400

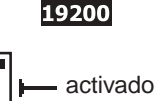

9600

Con el dispositivo de registro activado se envían directamente al puerto de interfaz RS232 todos los valores medidos. En las mediciones a través del PC también se memorizan los datos de medición en el aparato activado.

Seguro de encendido

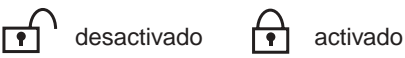

Utilizable contra puestas en funcionamiento no autorizadas, como seguro antirrobo o para asegurar los datos.

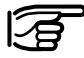

#### **¡Anotar sin falta el código numérico de 4 cifras introducido y conservarlo separado del aparato!**

Si ha olvidado el código numérico:

Lleve su aparato a su punto de servicio Hilti para que se lo desbloqueen de nuevo.

Si le roban su aparato:

Diríjase a su punto de servicio Hilti.

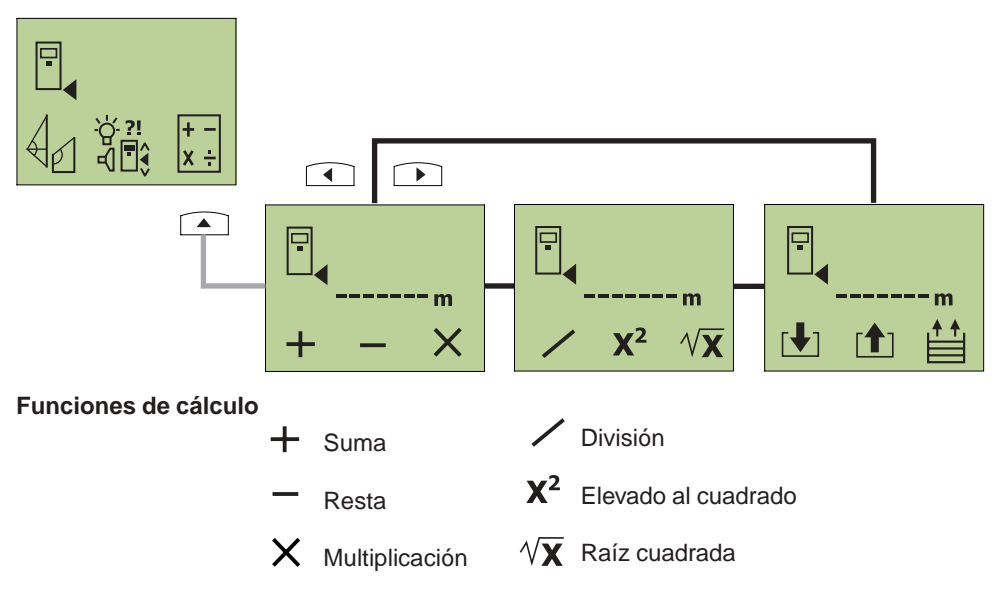

#### **Funciones de cálculo y memoria temporal**

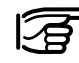

**Realizar cálculos con:**

**- valores medidos directamente,**

**- valores sacados de la memoria temporal o** 

**- valores introducidos (con el teclado numérico).**

#### **Función de memoria temporal manual (máx. 10 valores)**

#### Memorizar

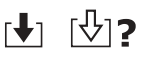

Almacenar valores medidos o de cálculo mediante un número de posición en memoria (0-9) introducido manualmente.

Obtener

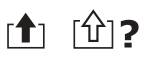

Obtener valores medidos o de cálculo introduciendo el número de posición en memoria asignado (0-9).

Advertencia: ¡Al almacenar en una posición de memoria ya ocupada se borrará el número antiguo!

#### **Función de memoria temporal automática (máx. 9 valores)**

Pasar las páginas

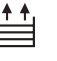

Hojear los 9 últimos valores medidos (0-8).

# **Introducción de valores numéricos Funciones de cálculo y memoria temporal,** continuación

```
\mathbf{u}
```
Pulsando varias veces la tecla «Valor decimal» se puede cambiar la unidad mostrada, por ejemplo, de m a m<sup>2</sup>, m<sup>3</sup> o a «sin unidad». **¡Ante entradas poco realistas el PD 25 reacciona con una indicación parpadeante!**

**Ejemplo 1:** valor medido [m] + valor introducido [m], p.ej. 1.155m + 5.2575m

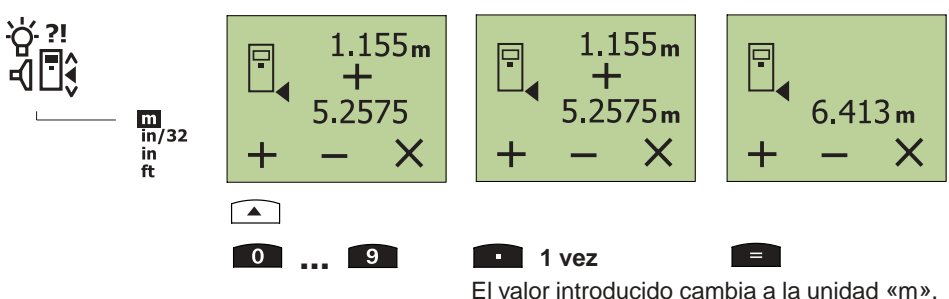

**Ejemplo 2:** superficie [m<sup>2</sup>] + introducción de una superficie [m<sup>2</sup>], p.ej. 3.078m<sup>2</sup> + 91m<sup>2</sup>

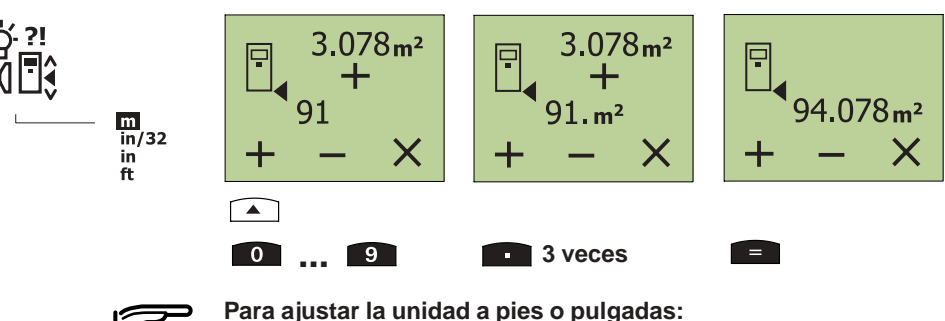

**Introducir los datos de la misma manera.**

**Ejemplo 3:** valor medido [in 1/32] x valor introducido [in 1/32], p.ej. (7' 4'' 29/32) x (8'' 5/32)

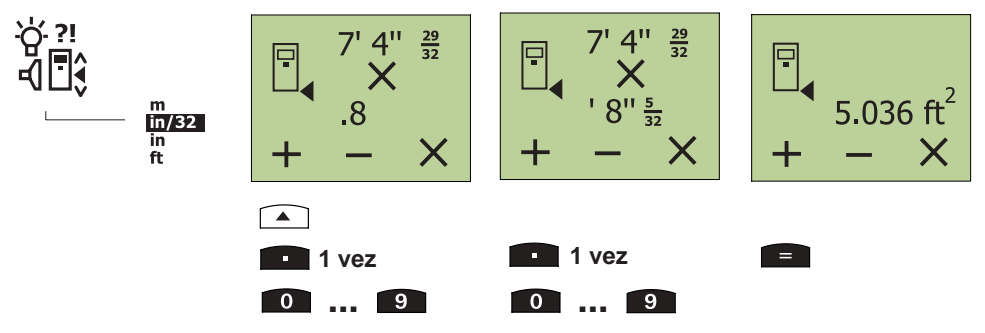

# **4.Trabajar con el PD 25 Medir distancias**

**CONECTADO**

Encender el aparato.

Si está activado el seguro antirrobo, en la pantalla aparece:

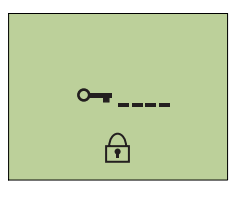

Introducir un código de 4 cifras y confirmar con la tecla.

En la pantalla aparece:

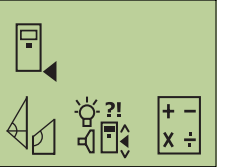

Tras la conexión del aparato tiene lugar el ajuste de la referencia de medición siempre en el **«Borde trasero del aparato»** (símbolo).

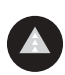

 $=$ 

Pulsar la tecla «Medir». El rayo láser se conecta. Colocar el aparato con el borde trasero en el punto de partida deseado y dirigirlo hacia el objetivo.

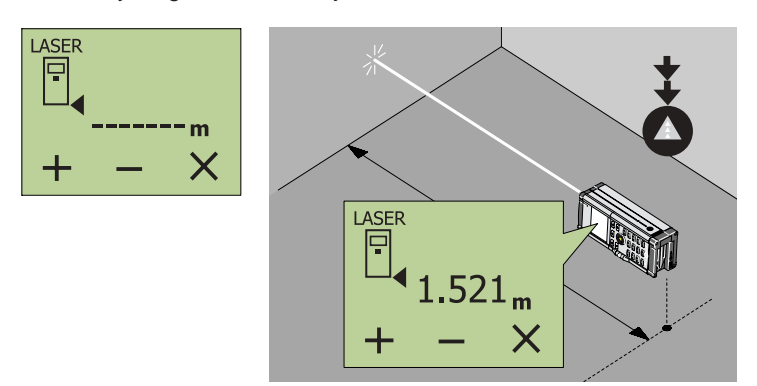

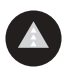

Pulsar otra vez la tecla «Medir». En la pantalla aparece el valor medido.

#### **Medir con la espiga**

#### **Medir desde un rincón**

Para medir diagonales en el espacio o desde rincones poco accesibles extienda la espiga.

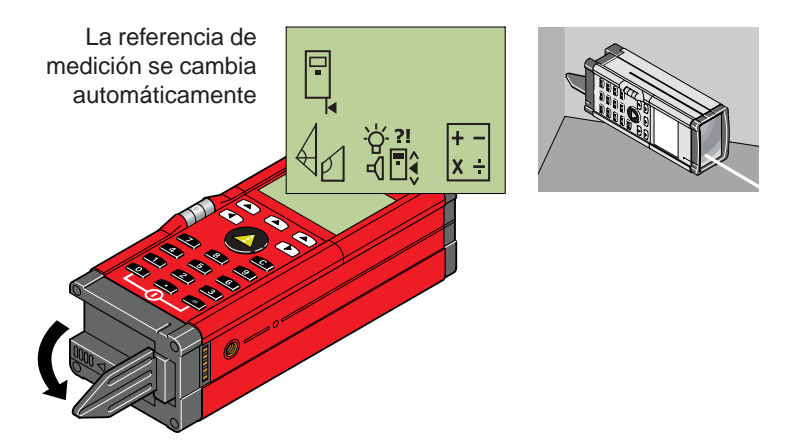

El aparato reconoce la referencia de medición aumentada y corrige automáticamente la distancia medida según ese valor.

#### **Medir a partir de un borde**

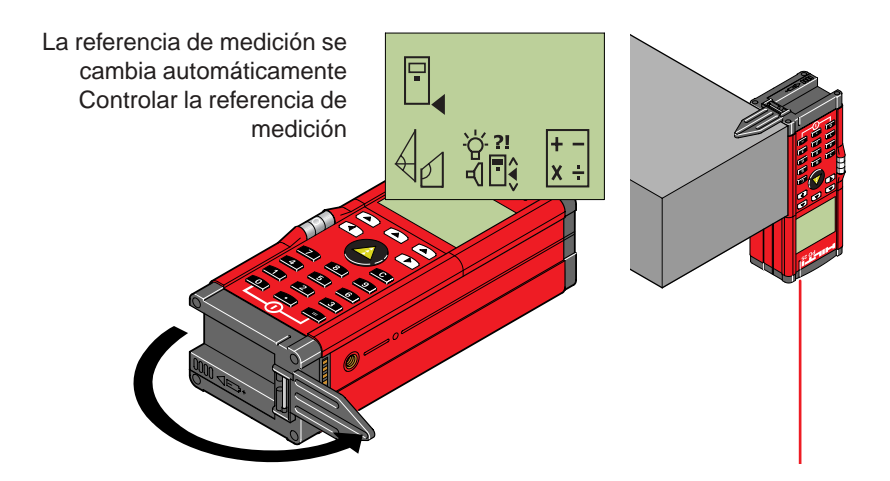

#### **Medir con el disparador automático**

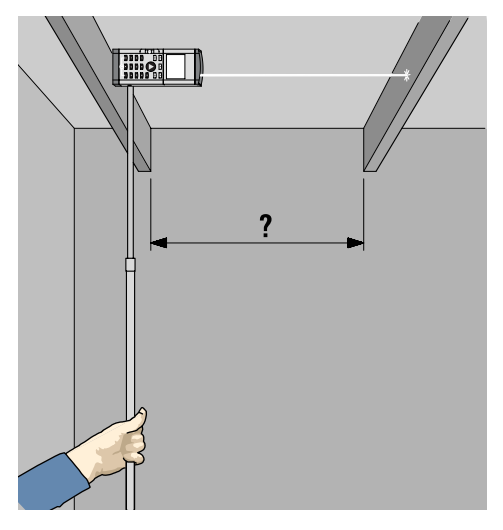

Para poder alcanzar con el PD 25 puntos de medición poco accesibles o que no se pueden alcanzar sin ayuda, es muy útil el empleo de un alargador. (no suministrado por Hilti).

Para fijar un alargador sirve cualquiera de las dos roscas internas del PD 25 (rosca de fotografía 1/4").

Al valerse de un alargador es necesario retrasar el momento de producción de la medición respecto a la pulsación correspondiente de la tecla de medición.

Ajustar el tiempo de retardo:

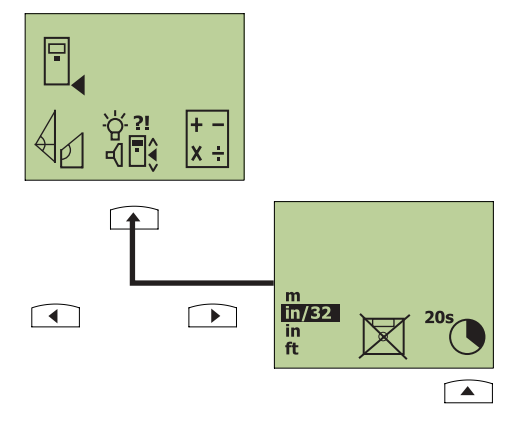

Activar la medición después de (elegir):

0/2/5/10/20 s (segundos)

Ajustar el tiempo de retardo deseado pulsando varias veces la tecla con la flecha.

#### **Medir con marcas diana**

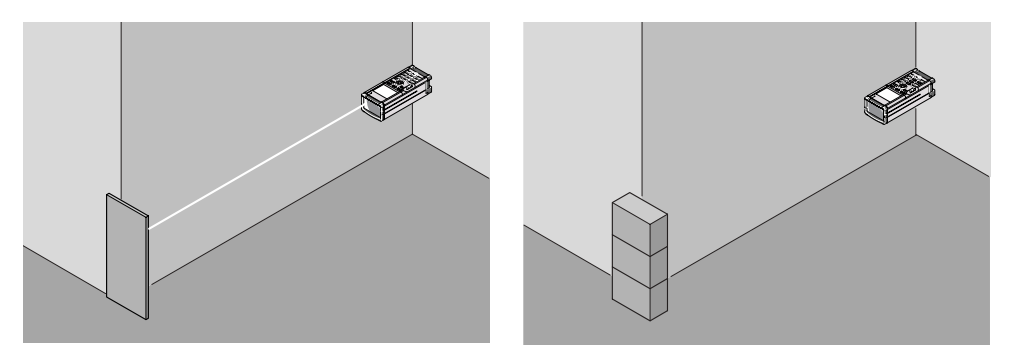

Para medir distancias junto a bordes exteriores (p.ej. bordes exteriores de casas, cercas, etc.) puede poner un elemento de ayuda como marca de medición pegado al borde exterior, como una tabla, un ladrillo u otros objetos apropiados.

#### **Medir en distintas superficies**

#### **Plantas y árboles**

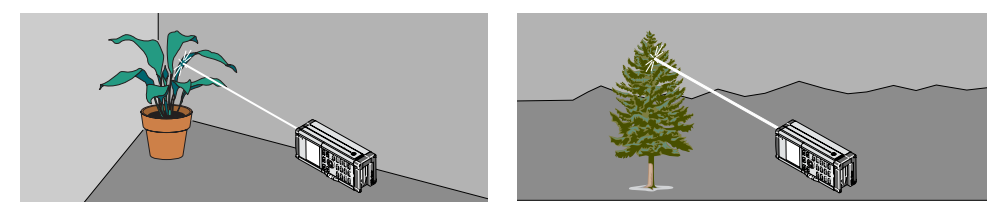

En general, no se puede medir sobre plantas y árboles, ni siquiera en las distancias más cortas. En las superficies mates, verdes, se acorta el radio de alcance del PD 25.

#### **Superficies rugosas**

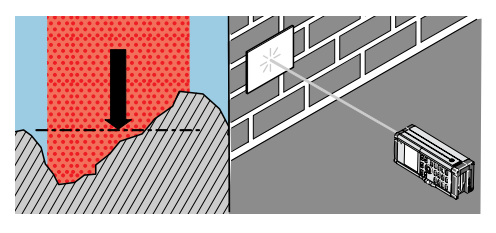

En superficies rugosas (p.ej. un enfoscado grueso) se mide una media ponderada, que valora más el centro del rayo láser que la periferia del mismo.

# **Medición continua (tracking)**

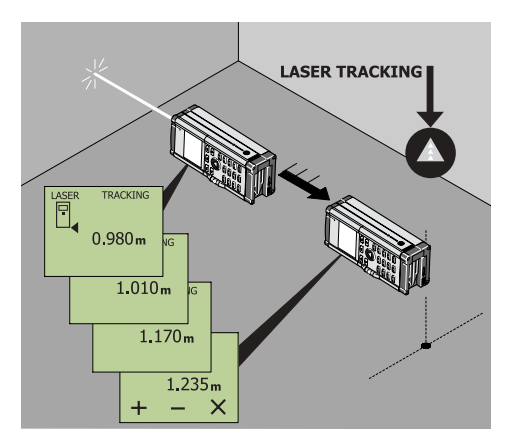

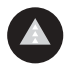

Encender el aparato.

Pulsar la tecla «Medir» **1 vez** (=tracking). En la pantalla aparece «**TRACKING DEL LÁSER**»:

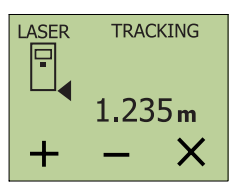

Cambiar la posición del aparato y Leer de la distancia actual en la pantalla.

Cancelar el modo tracking:

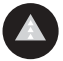

Pulsar la tecla.

# **Funciones de cálculo Sumar / restar (distancias)**

Las distancias individuales se pueden sumar o restar cóm odamente. El siguiente ejemplo muestra la suma de dos distancias a medir.

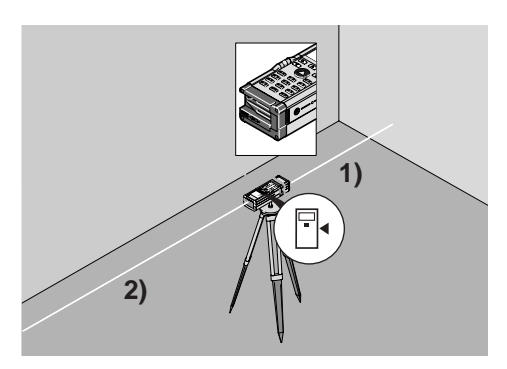

**1)**

**2)**

Cuando se use el trípode: ajustar la referencia de medición al eje del trípode.

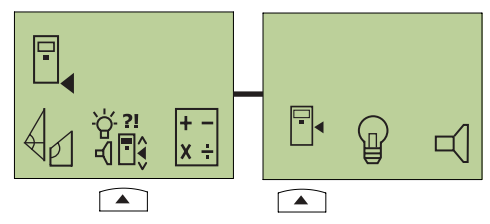

Así también se pueden medir distancias  $>100 \text{ m}$ .

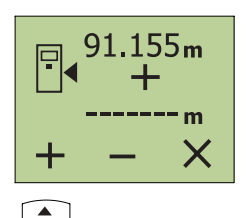

Pulsar la tecla «Medir». El láser se enciende. «Apuntar» al objetivo.

Pulsar otra vez la tecla «Medir». La primera distancia es medida y mostrada. (El láser se apaga)

Pulsar «+» para sumar.

Entre las mediciones 1 y 2 girar el aparato 180º.

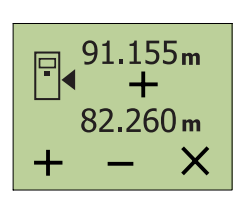

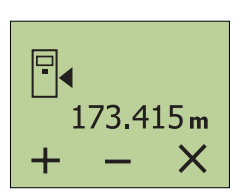

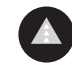

Pulsar la tecla «Medir». El láser se enciende. «Apuntar» al objetivo.

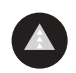

Pulsar otra vez la tecla «Medir». La segunda distancia es medida y mostrada. (El láser se apaga)

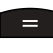

Pulsar la tecla «Igual». Leer la suma en la pantalla.

# **Funciones de cálculo,** continuación **Multiplicar (Área / Volumen)**

**Ejemplo 1:** Calcular el **área** de una habitación

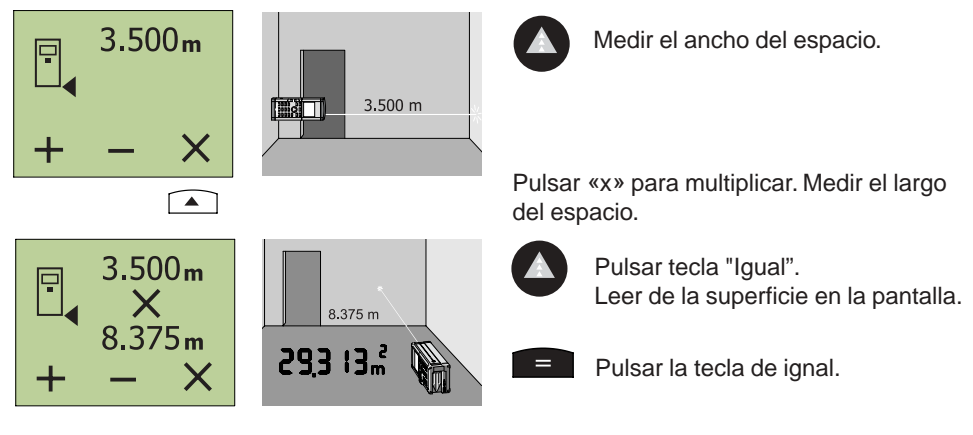

**Ejemplo 2:** Calcular el **volumen** de una habitación

Tras medir el área de una habitación:

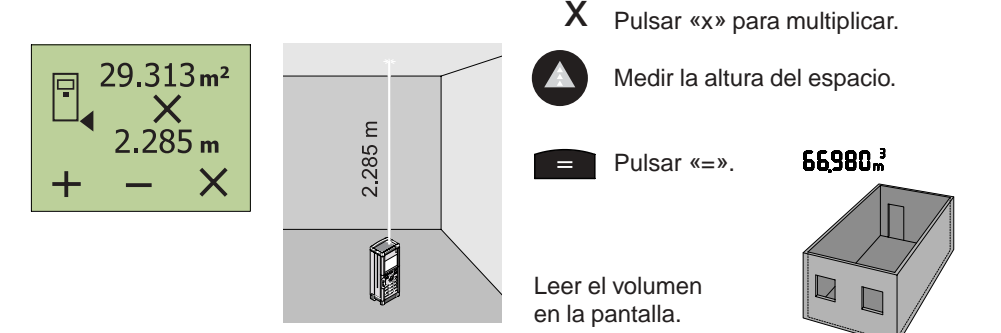

# **Operaciones** encadenadas

También se pueden llevar a cabo operaciones encadenadas sin pulsar la tecla «=». P.ej.: Valor de distancia x valor de distancia x valor de distancia =  $m^3$  o (valor de distancia x valor de distancia) + (valor de distancia x valor de distancia) =  $m^2$ 

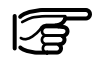

#### **¡Restar, elevar al cuadrado y obtener raíces se hacen de la misma manera!**

**Para todas las funciones de cálculo se pueden usar también valores introducidos manualmente o valores sacados de la memoria temporal.**

Ante cálculos poco realistas (p.ej. m<sup>2</sup> x m<sup>3</sup>) la pantalla parpadea.

# **Determinación indirecta de distancias**

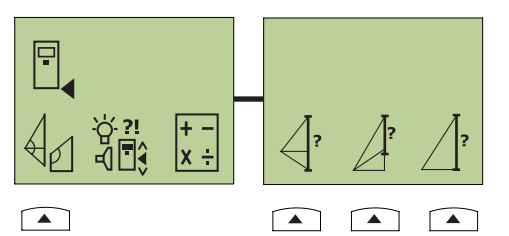

En un **triángulo rectángulo** el PD 25 calcula el lado requerido mediante el teorema de Pitágoras.

#### **Aplicación:**

Determinación de la altura de edificios o de longitudes que no se pueden medir directamente.

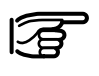

#### **Se debe respetar la mencionada sucesión de mediciones. ¡Ante mediciones poco realistas el PD 25 el visualizador parpadea!**

# **Determinar el lado de un triángulo**

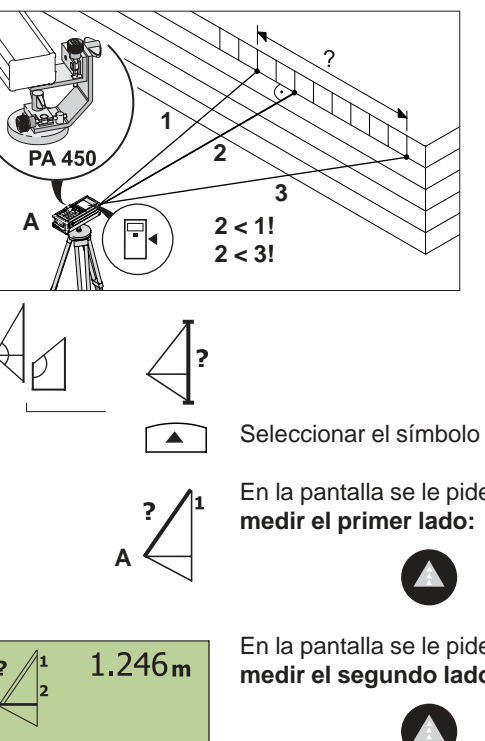

Desde el punto fijo **A** (usar preferiblemente un trípode con la referencia definida) se lleva a cabo la sucesión de 3 mediciones, en la que la medición de la segunda línea debe ser una distancia normal (=perpendicular a la distancia buscada). El PD 25 realiza el cálculo de la longitud deseada.

#### **Aplicación:**

- Determinar la longitud de una línea que no se puede medir directamente
- Determinar la altura de edificios

Seleccionar el símbolo en la pantalla.

En la pantalla se le pide que elija

Realizar la medición (primer lado).

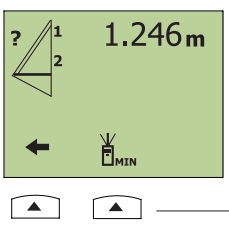

En la pantalla se le pide que elija **medir el segundo lado** (perpendicularmente a la distancia buscada):

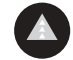

Realizar la medición (segundo lado)

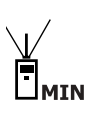

o, si se quiere:

realizar la medición en el modo de tracking MÍN para poder determinar de manera exacta el ángulo recto (90°)

# **Determinación indirecta de distancias,** continuación

#### **Determinar el lado de un triángulo,** continuación

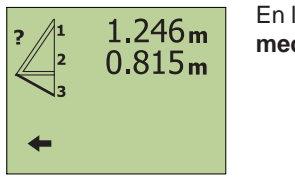

En la pantalla se le pide que elija **medir el tercer lado:**

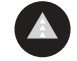

Realizar la medición.

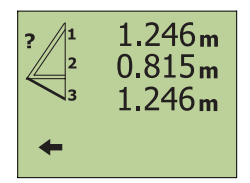

En la pantalla aparecen los tres valores medidos.

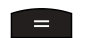

**Calcular el lado.**

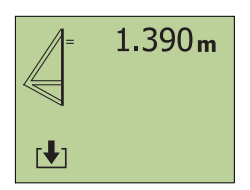

El resultado aparece en la pantalla (=lado calculado).

# **Determinar un segmento del lado de un triángulo**

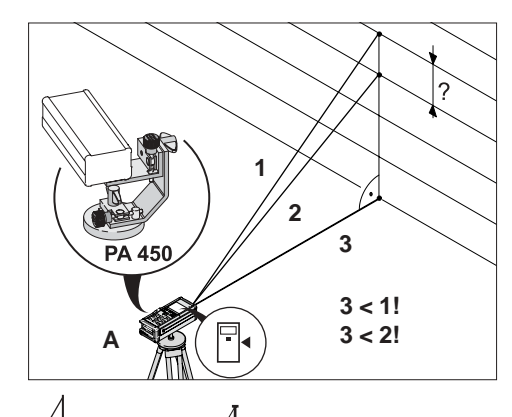

Desde el punto fijo **A** (preferiblemente, usar un trípode con adaptador para trípodes PA 450) se lleva a cabo la sucesión de 3 mediciones, en la que la medición de la tercera longitud debe ser una distancia normal (=perpendicular a la distancia buscada). El PD 25 realiza el cálculo de la longitud deseada.

#### **Aplicación:**

- Determinar la altura parcial de una fachada
- Determinar la longitud de un segmento que no se puede medir directamente

Seleccionar el símbolo en la pantalla. Auf der Anzeige erscheint die Aufforderung zum **medir el primer segmento de lado:**

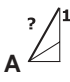

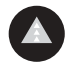

Realizar la medición.

41 Continuación  $\blacktriangleright$ 

# **Determinación indirecta de distancias,** continuación **Determinar un segmento del lado de un triángulo,** continuación

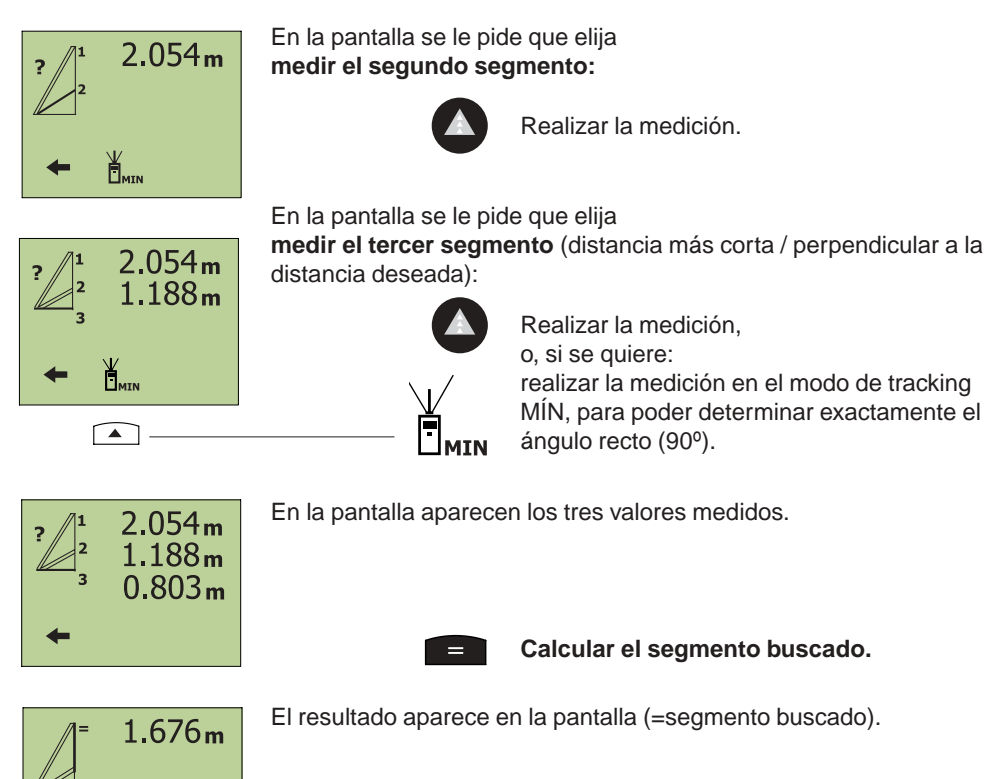

# **Determinar el cateto opuesto de un triángulo mediante el teorema de itágoras**

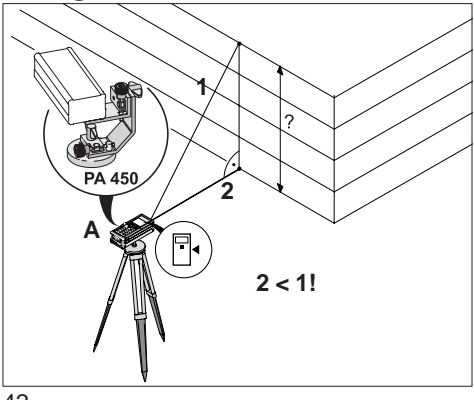

Desde el punto fijo **A** se realizan dos mediciones (preferiblemente, usar un trípode con adaptador para trípodes PA 450), en las que la medición de la segunda longitud debe ser una distancia normal (=perpendicular a la distancia buscada). El PD 25 realiza el cálculo de la longitud deseada.

#### **Aplicación:**

- Determinar la altura de edificios
- Determinar la longitud de una recta que no se puede medir directamente

 $\ddagger$ 

# **Determinación indirecta de distancias,** continuación

# **Determinar el cateto opuesto de un triángulo mediante el teorema**

elija **medir el primer lado**:

**de Pitágoras,** continuación

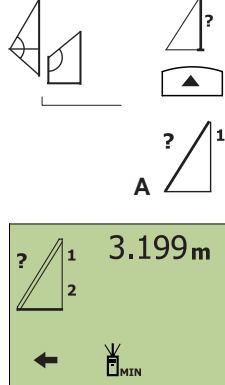

 $\sqrt{2}$ 

Realizar la medición.

Seleccionar el símbolo en la pantalla. En la pantalla se le pide que

En la pantalla se le pide que elija **medir el segundo lado** (perpendicular a la distancia buscada):

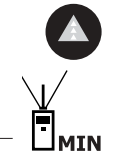

Realizar la medición, o, si se quiere: realizar la medición en el modo de tracking MÍN, para poder determinar exactamente el ángulo recto (90º).

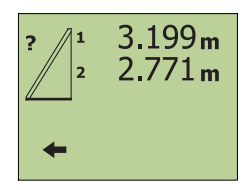

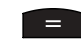

En la pantalla aparecen los dos valores medidos.

**Cálculo de la distancia buscada.**

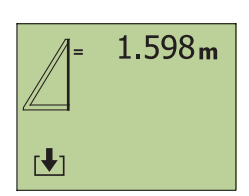

El resultado aparece en la pantalla.

# **Indicación sobre la función de las teclas**

#### Memorizar

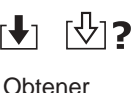

Almacenar en la memoria temporal un(varios) valor(es) medido(s) o de cálculo mediante un número de posición en memoria (0-9) introducido manualmente.

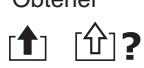

Obtener un(varios) valor(es) medido(s) o de cálculo de la memoria temporal mediante la introducción del número de posición de memoria asignado (0-9).

Pasar las páginas «Hacia adelante» o «Hacia atrás».

# **Medición continua «Tracking MÁX»**

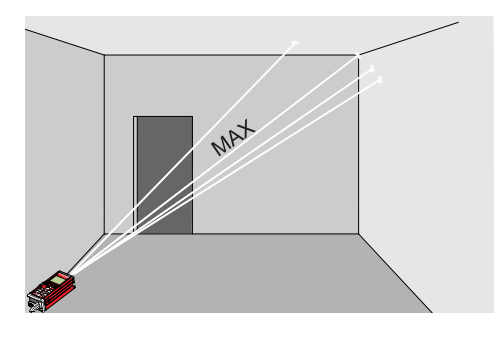

Durante el «Tracking MÁX» aparece siempre en la pantalla la mayor o máxima distancia medida (p.ej., para calcular una diagonal).

El valor medido mostrado sólo cambia cuando aumenta la distancia.

## **Aplicación:**

- Determinar la distancia más larga entre dos objetos sin tener que fijar el punto exactamente.

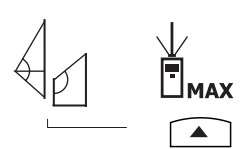

Seleccionar el símbolo en la pantalla. En la pantalla se le pide que elija **medir**:

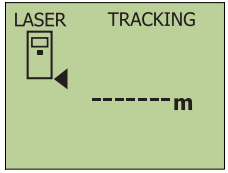

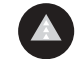

Conectar la medición por TRACKING.

Mover lentamente el aparato hasta que el máximo valor medido aparezca en la pantalla.

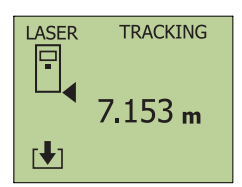

El resultado aparece en la pantalla.

# **Medición continua «Tracking MÍN»**

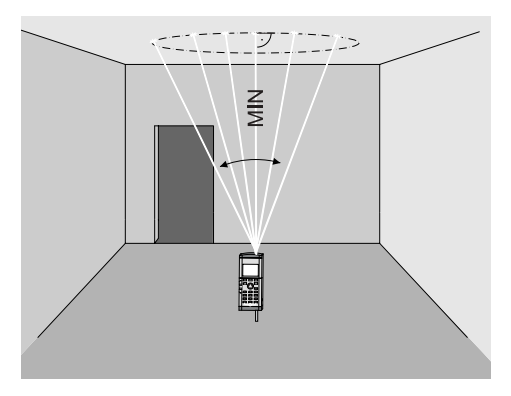

Durante el «Tracking MÍN» aparece siempre en la pantalla la menor o mínima distancia medida (p.ej., para calcular la distancia más corta).

El valor medido mostrado sólo cambia cuando disminuye la distancia.

#### **Aplicación:**

- Determinar la distancia más corta entre dos objetos sin tener que fijar el punto exactamente.
- Determinar la distancia normal (ángulo recto).

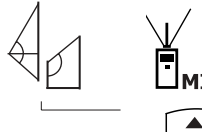

Seleccionar el símbolo en la pantalla. En la pantalla se le pide que elija **medir**:

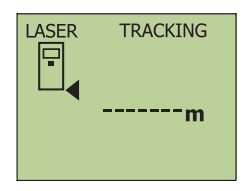

Conectar la medición por TRACKING.

Mover lentamente el aparato hasta que aparezca en la pantalla la mínima distancia medida.

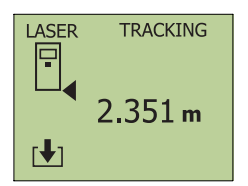

El resultado aparece en la pantalla.

# **Medición del valor medio**

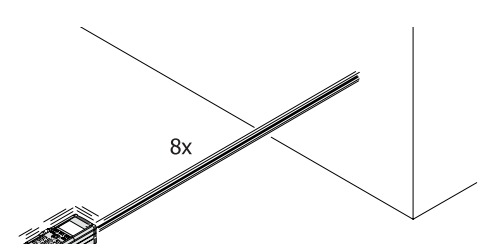

Pulsando una sola vez se realizan **8 mediciones** de manera continua.

#### **Aplicación:**

- Medir sobre superficies irregulares (enfoscado, etc.)
- Aumento de precisión de la medición
- Control de instrumentos de medición

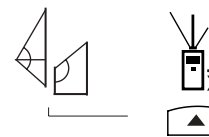

Seleccionar el símbolo en la pantalla. En la pantalla se le pide que elija **medir**:

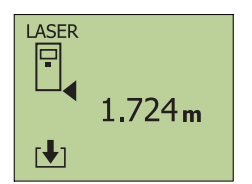

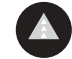

Conectar la medición por «Valor medio».

Tras 8 mediciones se muestra la distancia media. Si la función de pitido está activada suena un pitido en cada medición.

# **Calcular triángulos Determinar la altura, ángulos y área de un triángulo**

# 1

3

Midiendo la longitud de los lados de un triángulo el aparato calcula:

- el ángulo que forman los dos lados medidos en primer lugar
- la altura y superficie del triángulo

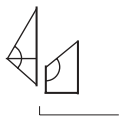

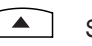

Seleccionar el símbolo en la pantalla.

En la pantalla se le pide que elija **medir el primer segmento:**

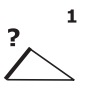

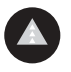

Realizar la medición.

Continuación D

# **Calcular triángulos,** continuación

**Determinar la altura, ángulos y área de un triángulo,** continuación

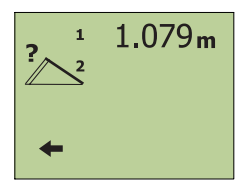

En la pantalla se le pide que elija **medir el segundo segmento:**

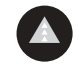

Realizar la medición.

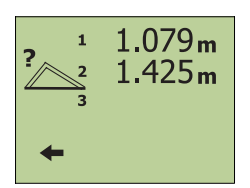

En la pantalla se le pide que elija **medir el tercer segmento:**

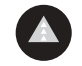

Realizar la medición.

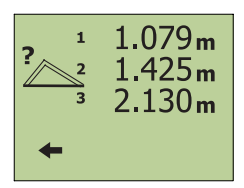

En la pantalla aparecen los valores medidos de los **segmentos 1,2 y 3.**

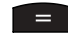

**Realizar el cálculo.**

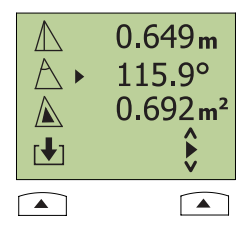

En la pantalla aparecen:

- **- altura**
- **- ángulo**
- **- área**

del triángulo.

Seleccionar para memorizar el valor deseado en la memoria temporal.

#### **Indicación sobre la función de las teclas**

# Memorizar

ा∳⊺ ∣∜∃? Obtener

「仏1**?** r<sup>4</sup>1

introducido manualmente. Obtener un(varios) valor(es) medido(s) o de cálculo de la memoria temporal mediante la introducción del número de posición de memoria asignado (0-9).

Almacenar en la memoria temporal un(varios) valor(es) medido(s) o de cálculo mediante un número de posición en memoria (0-9)

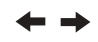

Pasar las páginas «Hacia adelante» o «Hacia atrás».

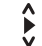

Pasar las páginas «Hacia arriba» o «Hacia abajo».

# **Calcular triángulos,** continuación

# **Calcular tejados de una sola vertiente**

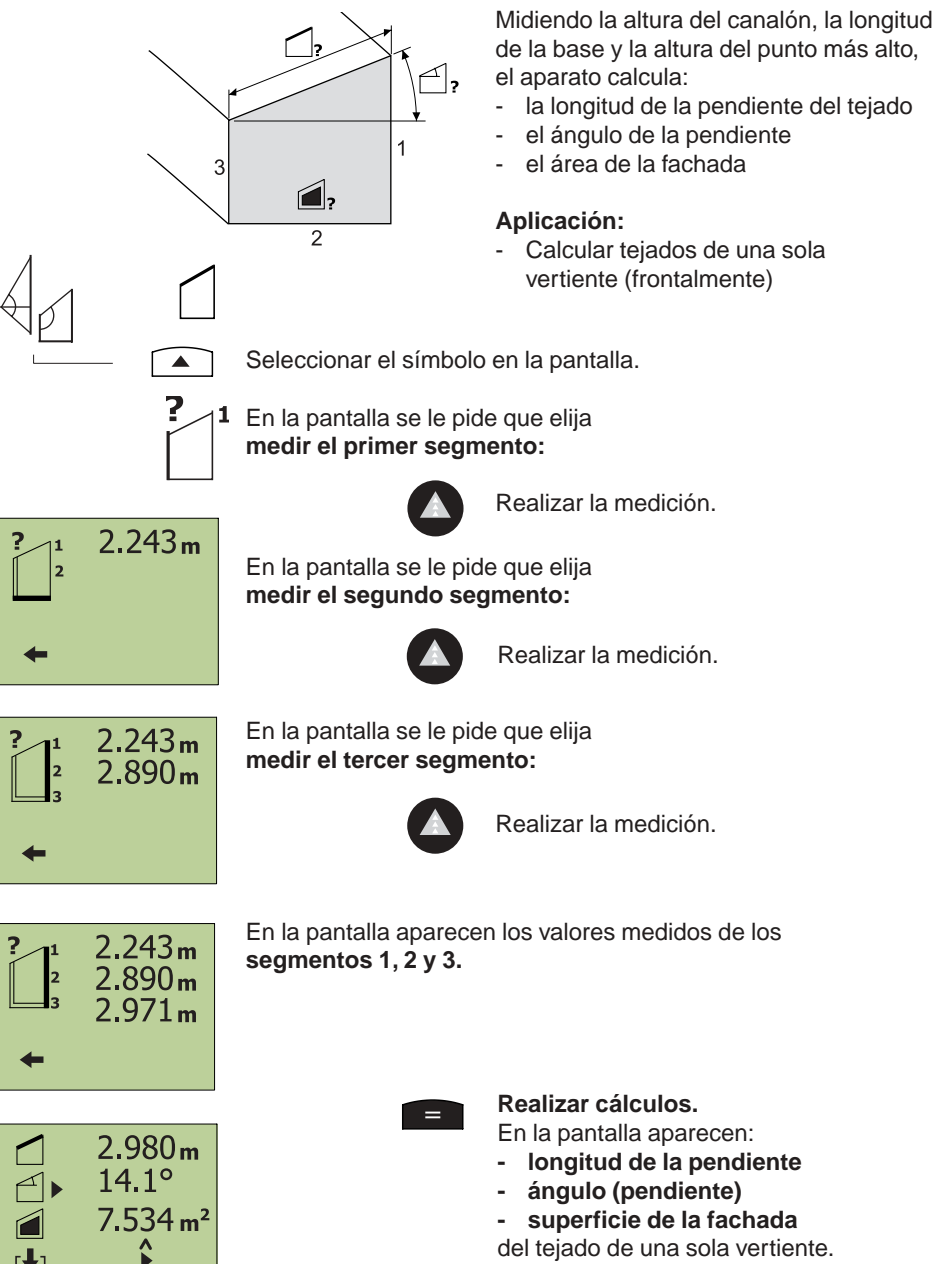

Seleccionar para memorizar el valor deseado en la memoria temporal.

 $\sqrt{2}$ 

 $\sqrt{2}$ 

# **Mediciones a intervalos**

Una distancia se divide en varias distancias individuales. Las distancias individuales se pueden medir y jalonar una tras otra con el PD 25.

Con el pitido activado, la frecuencia de pitidos aumenta a medida que el aparato se mueve hacia la distancia que hay que jalonar.

#### **Aplicación:**

**...**

- Jalonamientos para carriles de construcción en seco

Seleccionar el símbolo en la pantalla.

#### **Ejemplo 1: Constante fija para la primera medida**

 $\overline{0}$ 

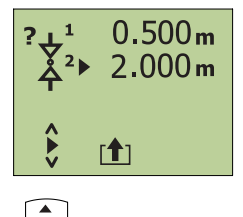

**Introducir la distancia a jalonar:**

9

con el teclado numérico:

- ajustar el valor de distancia 1 (=valor constante para la primera medida) en el valor deseado.
- ajustar el valor de distancia 2 (=valor único que se repite) en el valor deseado.

Los valores de distancia 1 y 2 pueden medirse, introducirse con el teclado o ser cargados desde la memoria temporal.

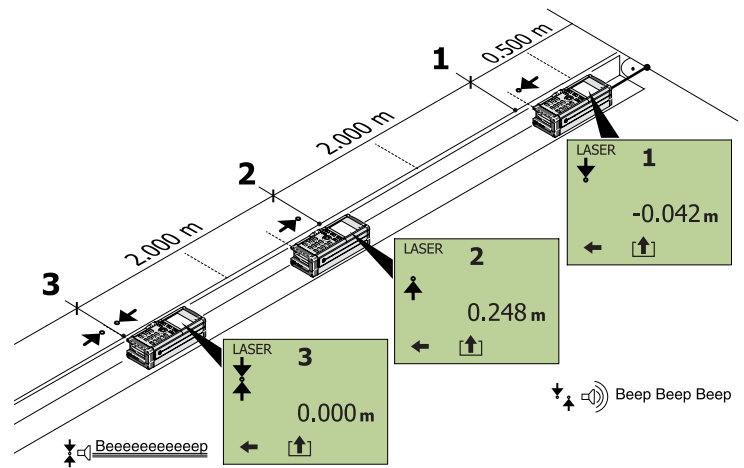

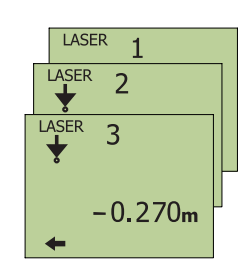

#### **Mover el aparato lentamente y jalonar (marcar) las distancias una tras otra.**

Mover el PD 25 en sentido longitudinal por una guía preparada de antemano hasta que aparezca «0» en la pantalla. Repetir el proceso de medición hasta que todas las distancias a jalonar estén determinadas y marcadas.

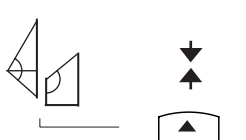

#### **Mediciones a intervalos,** continuación

#### **Ejemplo 2: Medida individual que se puede repetir a voluntad**

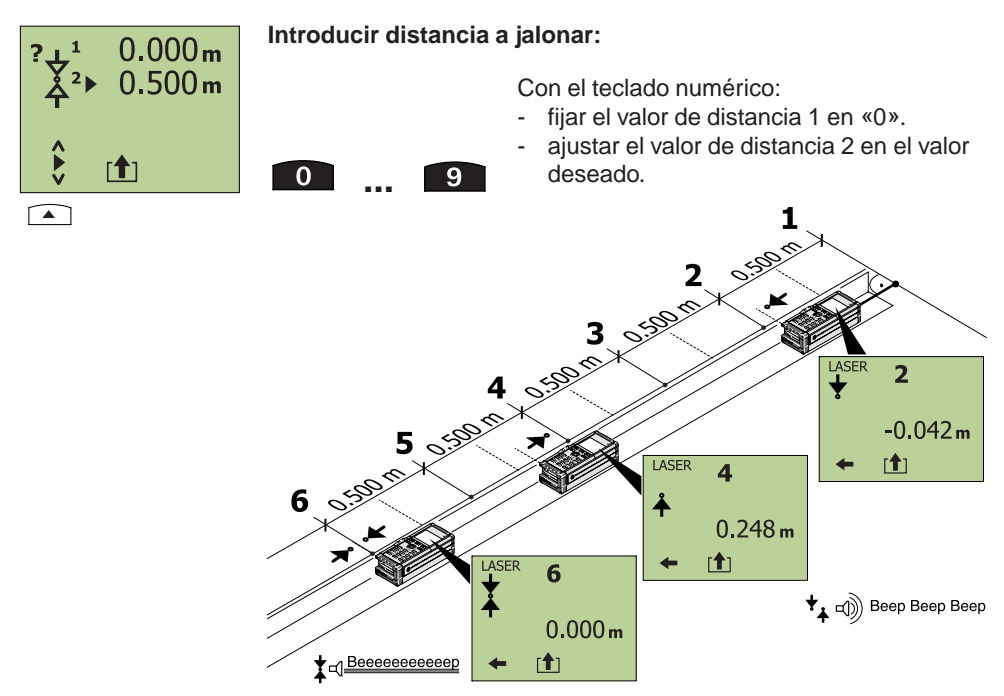

Realizar el jalonamiento como se ha descrito antes.

#### **Símbolos de la pantalla**

- Aumentar la distancia. Valor de la indicación «-»
- **Distancia a jalonar alcanzada. Indicación «0»**
- Disminuir la distancia. Valor de la indicación «+»

#### **Indicación sobre la función de las teclas**

Memorizar

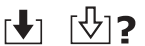

Almacenar en la memoria temporal un(varios) valor(es) medido(s) o de cálculo mediante un número de posición en memoria (0-9) introducido manualmente.

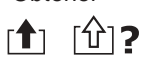

Obtener

Obtener un(varios) valor(es) medido(s) o de cálculo de la memoria temporal mediante la introducción del número de posición de memoria asignado (0-9).

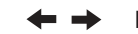

 $\hat{\bm{\epsilon}}$ 

Pasar las páginas «Hacia adelante» o «Hacia atrás».

Pasar las páginas «Hacia arriba» o «Hacia abajo».

# **Valor medio de varias medidas**

Calcular el valor medio de las mediciones realizadas (99 mediciones seguidas como máximo).

# **Aplicación:**

- Cálculo continuado del valor medio de varias mediciones.

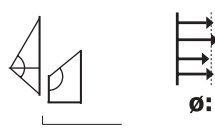

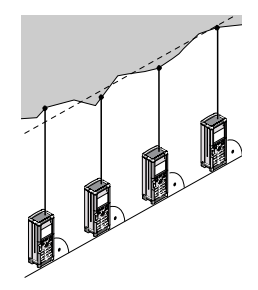

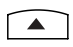

Seleccionar el símbolo en la pantalla.

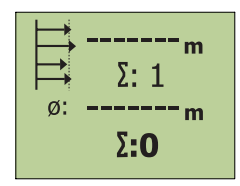

En la pantalla se le pide que mida.

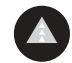

Realizar las mediciones una tras otra (máx.99).

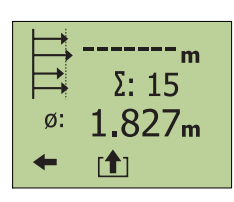

El número de los valores medidos llevados a cabo y el correspondiente valor medio es mostrado continuamente.

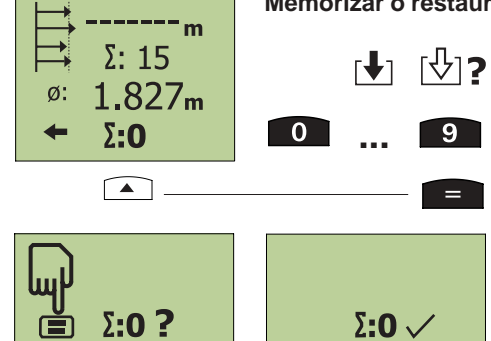

#### **Memorizar o restaurar el valor medio:**

 $9$ 

 $=$  .

Según se quiera, almacenar el valor mostrado para cálculos posteriores en una posición de memoria definida (0 ... 9) o restaurar

a «0» con la tecla.

# **Desplazar la referencia de medición**

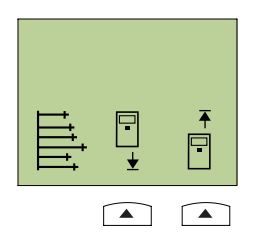

La referencia de medición del PD 25 puede ser desplazada **hacia adelante o hacia atrás** un valor de longitud medido o introducido. El valor ajustado es sumado o restado entonces a la referencia de medición de la parte trasera (estándar) de manera automática en cada medición.

**Todas las mediciones realizadas se refieren a la referencia de medición ajustada durante todo el tiempo que se trabaje con este menú.**

#### **Aplicación:**

- Medidas desde un punto de referencia relativo.
- Anulación del aparato en todas las posiciones.

#### **Desplazar la referencia de medición hacia atrás**

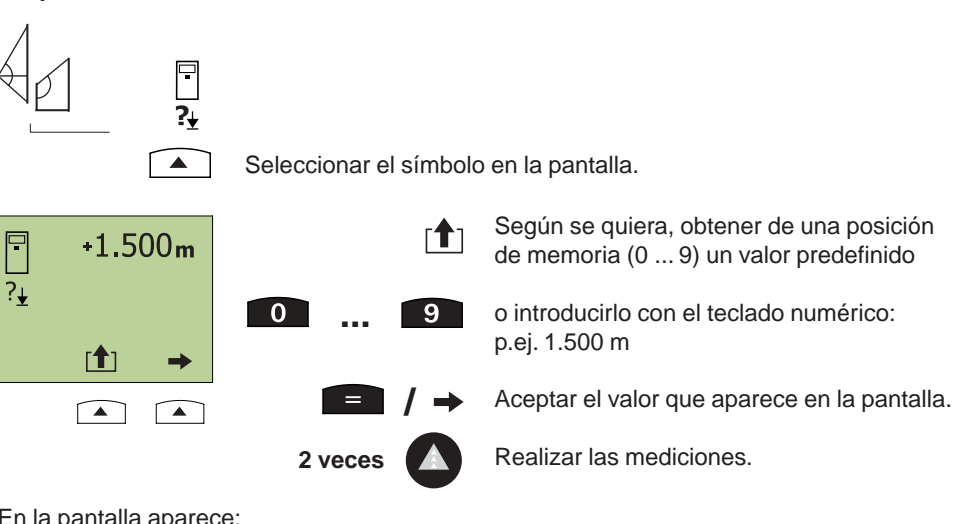

En la pantalla aparece:

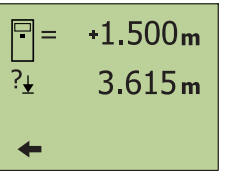

# **Desplazar la referencia de medición,** continuación **Desplazar la referencia de medición hacia adelante**

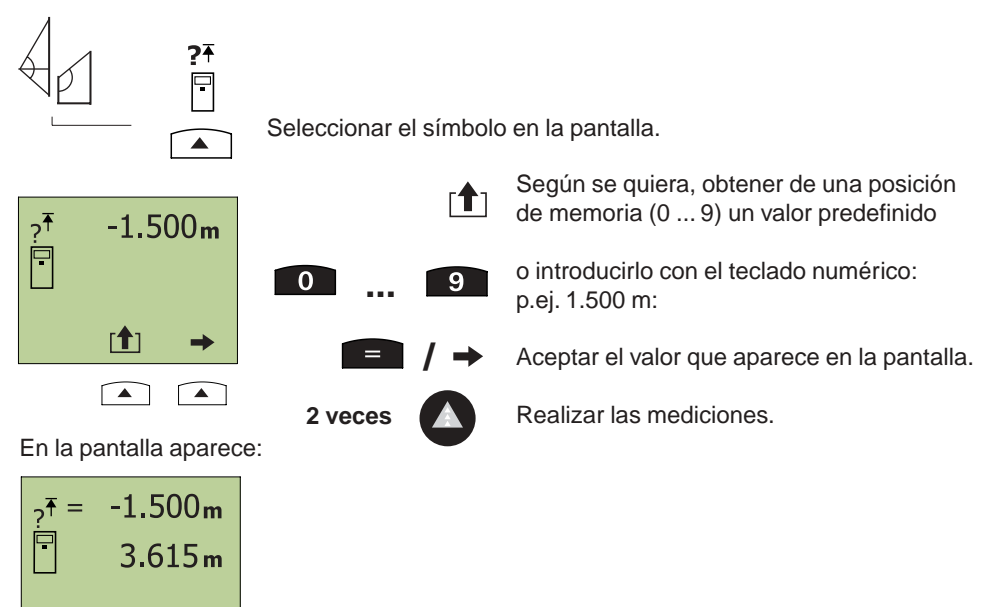

# **Memoria de valores medidos**

#### **Borrar la memoria de valores medidos**

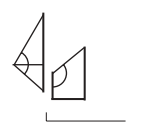

Se borran **TODOS** los valores medidos de la memoria de valores medidos (máx. 1000 posiciones de memoria).

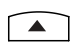

Seleccionar el símbolo en la pantalla.

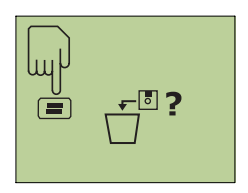

Confirmar con la tecla

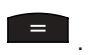

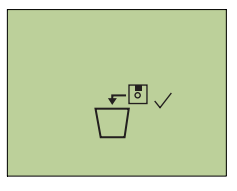

Borra toda la memoria de valores medidos.

**/**  $=$   $\Box$  De vuelta al menú de funciones especiales.

# **Memoria de valores medidos,** continuación

# **Buscar, identificar o borrar valores medidos memorizados**

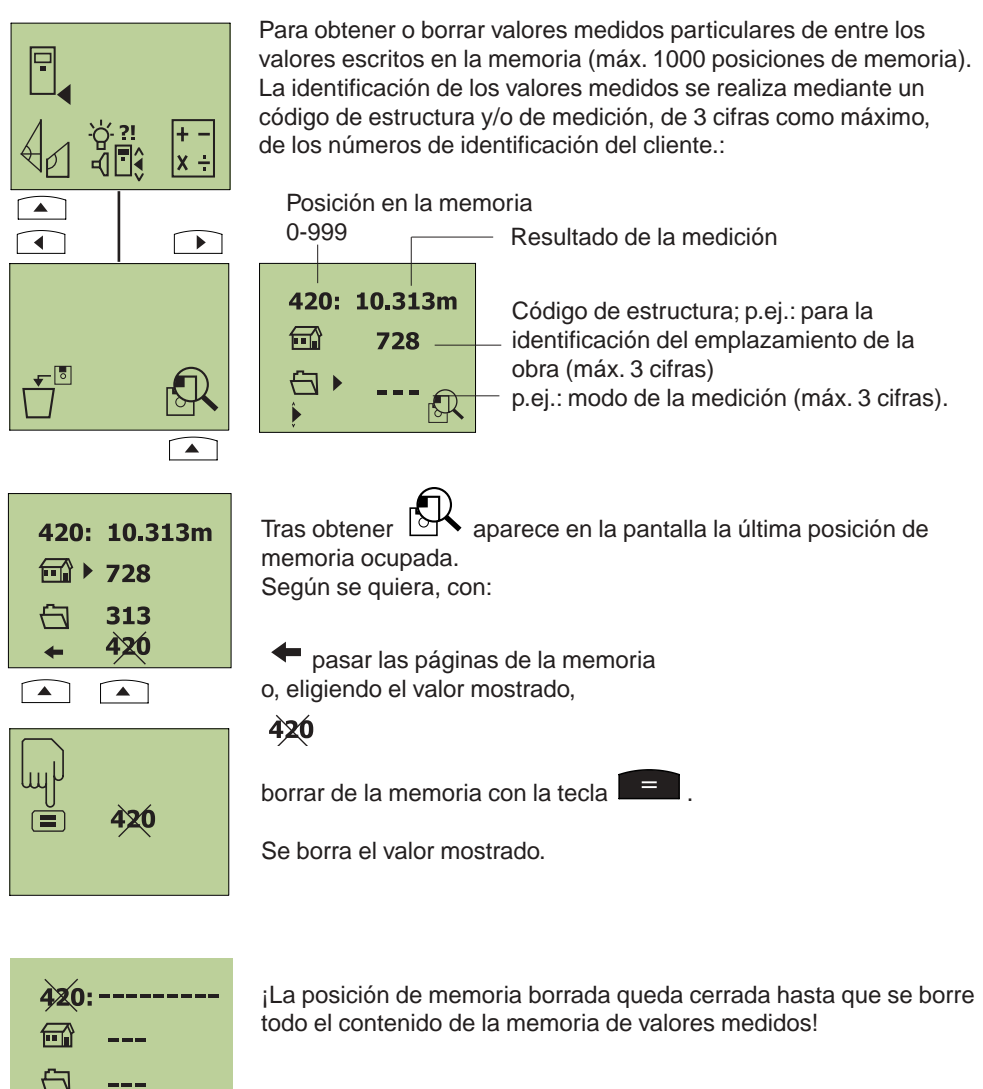

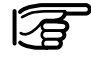

**Los valores medidos sólo pueden escribirse en la memoria de valores medidos** (tras el proceso de medición) **cuando la función de memoria está activada!**

Véase también el capítulo «3. Puesta en funcionamiento / realizar ajustes / definir la memoria»

# **5. Servidor del PD25 (opcional)**

Instalación sencilla gracias al asistente para la instalación

Con ayuda del programa del servidor del PD 25 se puede:

- transferir a un PC los datos de medición almacenados en la memoria y
- tratar los datos posteriormente en el programa MS Excel®.

Con el programa del servidor del PD 25 instalado también existe la posibilidad de realizar mediciones individuales o continuas (tracking) directamente a través del PC.

Requisitos del PC

- Sistema operativo WIN95 / WIN 98 / WIN NT4.0 / WIN 2000
- Puerto de interfaz RS232 (COM 1, 2, 3 ó 4)
- Programa MS Excel® existente (versión 5.0 o superior) para un tratamiento posterior de los datos

# **Vista general del menú del servidor del PD25**

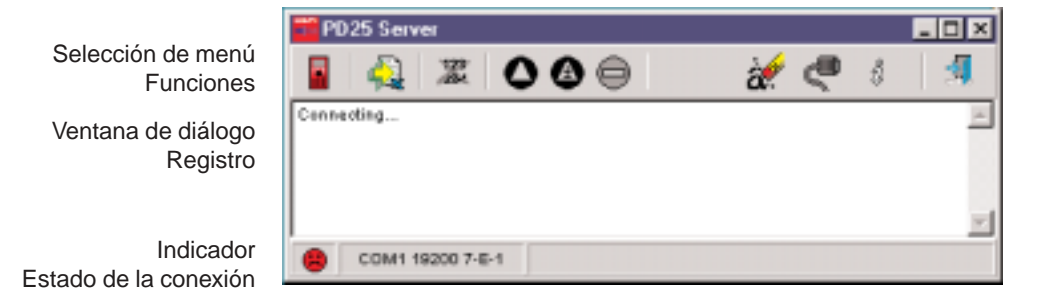

#### **Descripción del menú del servidor del PD 25**

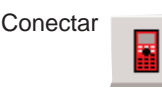

Establecer o interrumpir una comunicación de datos hacia el PD 25. Tras establecerse la comunicación se abre automáticamente MS Excel®. En el programa Excel se abre un registro nuevo «Tabla X».

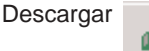

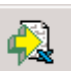

Descarga de los datos de medición desde el PD 25. Los datos de medición se cargan en MS Excel" en celdas individuales. Seleccionando directamente esta tecla se establece una conexión hacia el PD 25.

Borrar marcaje

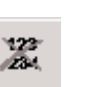

Borra toda la memoria de valores medidos del PD 25.

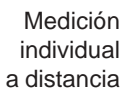

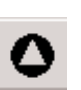

Realizar una medición individual. El valor medido se escribe directamente en MS Excel®.

**Tracking** 

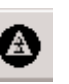

a distancia Realizar una medición continua (tracking). Los valores medidos se escriben continuamente en MS Excel®.

# **Servidor del PD 25 (opcional),** continuación

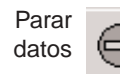

Parar la transferencia de datos o la función «Medición continua» del PD 25.

Borrar **Registro** 

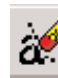

Borra todos los datos del registro de la ventana de diálogo.

Propiedades

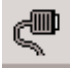

Abre la ventana de diálogo de las propiedades (atributos). Mientras no haya conexión con el PD 25, se puede ajustar:

- la velocidad de transmisión de datos
- la puesta en estado de ocupación del puerto de interfaz (COM 1 ... 4).

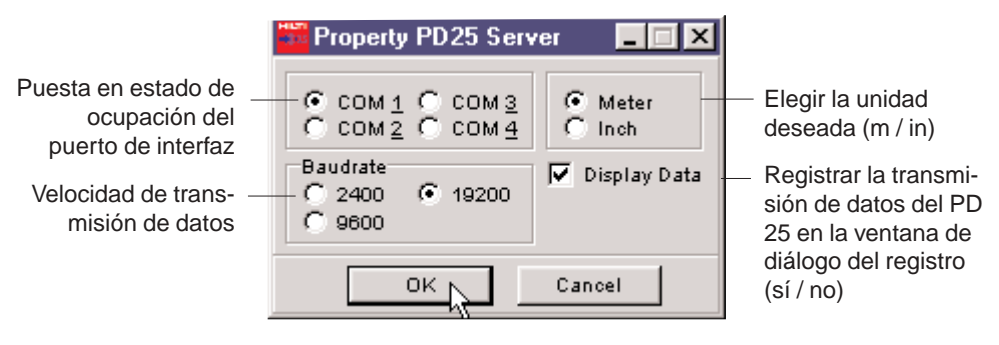

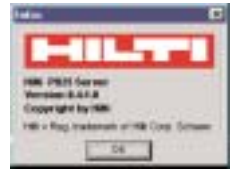

Abre la ventana de diálogo de información con el número de versión del programa del servidor del PD 25 instalado.

**Terminar** 

Información

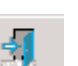

ŝ

Finalizar el programa del servidor del PD 25.

#### **Indicador de estatus**

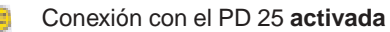

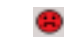

Conexión con el PD 25 **desactivada**

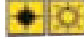

Señal en malas condiciones

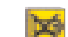

Pilas casi vacías

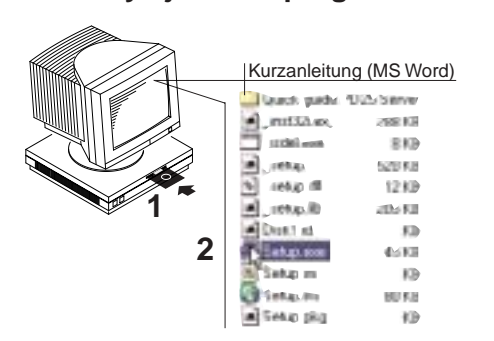

**Instalar y ajustar el programa del servidor del PD 25**

# Asistente para la instalación

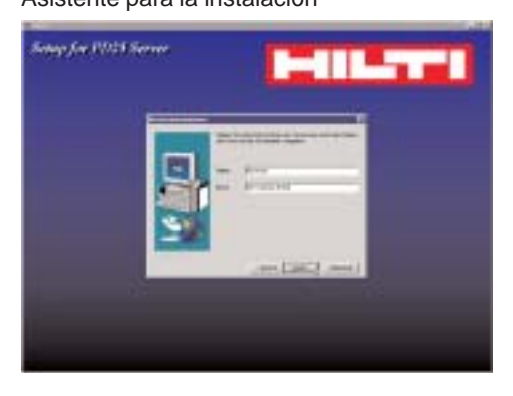

#### Ventana de diálogo del servidor del PD 25

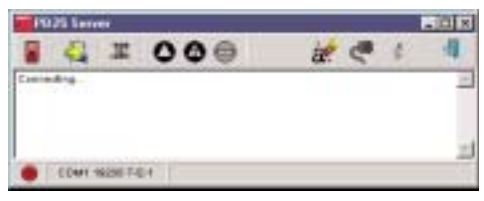

#### Realizar ajustes.

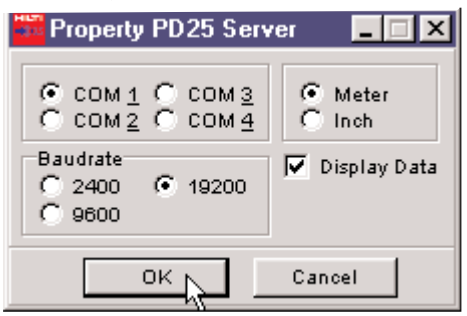

- **1** Introducir el disquete 3 1/2'' en la unidad de disco y abrir haciendo doble clic con el ratón.
- **2** Ejecutar el archivo **«Setup.exe»** haciendo doble clic con el ratón.

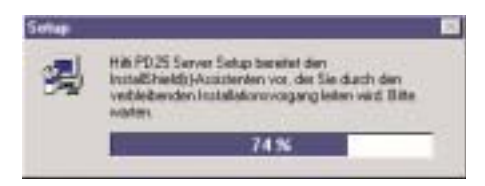

#### **3 Directorio de destino**

De forma estándar se ofrece como destino el directorio **C:\Hilti\PD25**. Usted puede modificar este directorio, según lo desee, por medio de una entrada. También se puede ajustar, después de la instalación, si se trata de un grupo o símbolo. Este es el procedimiento recomendado.

Haga clic en "Start Install" para poner en marcha la instalación.

#### **Sobre la instalación "estándar":**

Pulse en Start Install para instalar de manera estándar el software PD 25 Server o si usted no está familiarizado con los procedimientos de instalación.

- **4** Una ver realizada con éxito la instalación: arrancar el software en el archivador de programas de Hilti PD 25 Server. En pantalla aparece el menú de selección.
- **5** Haga clic en el símbolo Aparece en la pantalla la ventana de atributos (propiedades del servidor del PD 25).
- **6** Revisar o cambiar los ajustes y confirmar con «ok».

**Importante:** ¡Active la conexión correcta (puerto de COM1 ...4) con la que va a establecer la conexión de datos del PD 25 a su PC!

**7** Véase «Conectar el PD 25 al PC».

# **Conectar el PD 25 al PC**

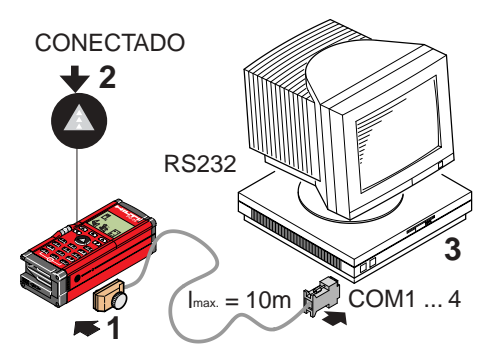

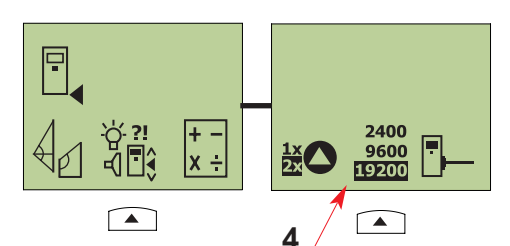

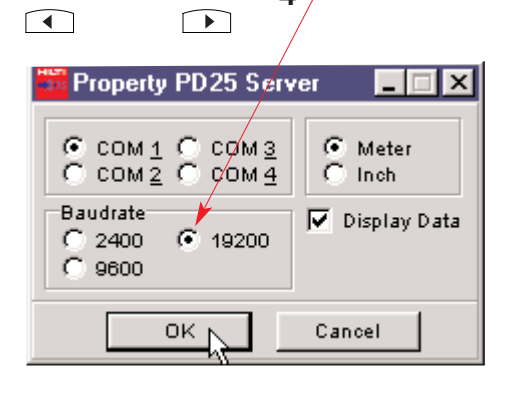

- **1** Establecer la conexión del PD 25 al PC por medio del cable del puerto de la interfaz de Hilti. Atornillar la clavija al PD 25.
- **2** Conectar el PD 25.
- **3** Conectar el PC y seleccionar el programa del servidor del PD 25.
- **4 Ajustar** la transmisión de datos **a la misma velocidad**
	- en el menú de ajustes del PD 25 **y** - en los atributos (propiedades) del servidor del PD 25 .
- **5** Revisar los demás ajustes (COM1...4 / metros, pulgadas / Visualizar datos) en la ventana de diálogo «Propiedades del servidor del PD 25) y modificarlos en caso de que sea necesario.

# **Trabajar con el programa del servidor del PD 25,** continuación

# **Trabajar con el programa del servidor del PD 25**

Requisitos previos

- La conexión del PD 25 al PC está establecida.
- El aparato PD 25 y el PC están encendidos.
- El programa del servidor del PD 25 está instalado en el PC.
- Se han realizado los ajustes en el menú «Propiedades».
- **1** Seleccionar el programa del servidor del PD 25. Se abren las ventanas de diálogo del servidor del PD 25 y de MS Excel®. Modo de proceder

#### Servidor PD 25 MS Excel®

#### **PD25 Server 0.4.1**  $-100$ \*They believe much prices room have been possion to alfilm) 叉  $a^2$ 00 DER SAT IRROCH & CASSING ... . . . . . . . . . . . . . \*00000 Download data loss PD2S as 11 A0000000 11.80-00802198 T1 ... 408051812 **Book of Highs** Cia. 打扫描 EDMY NEROPER ENERGIES **Via**  $1.63$ **IL ALLA** 14, 84, 233 Dato, hora (final de la transmisión)

Número de posición en memoria

Unidad con decimales (m / in)

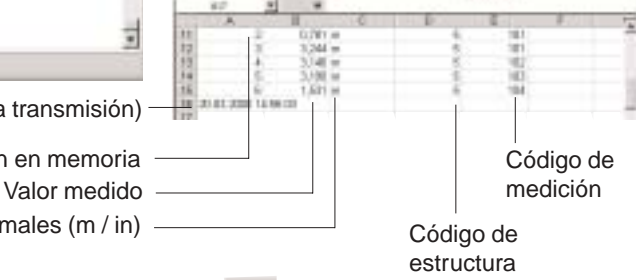

**2** Hacer clic en el símbolo . Se activa la conexión del PC al PD 25.

Realizar medición individual.

- **3** Hacer clic en el símbolo Los datos de medición se descargan desde el PD 25 y se escriben directamente en filas individuales y continuas del programa MS Excel®.
- **4** Los datos quedan disponibles en MS Excel" para un tratamiento posterior por parte del cliente. Servidor del PD 25 MS Excel®

# Otras posibilidades:

Medición individual a distancia

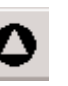

Tracking a distancia

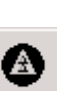

Realizar una medición continua (tracking). Los valores medidos se escriben continuamente en MS Excel®.

El valor medido se escribe directamente en MS Excel®.

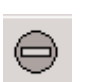

Parar datos Parar la transferencia de datos o la función «Medición continua» del PD 25.

# **Trabajar con el programa del servidor del PD 25,** continuación

#### **Búsqueda de errores en el programa del servidor del PD 25 y reparación**

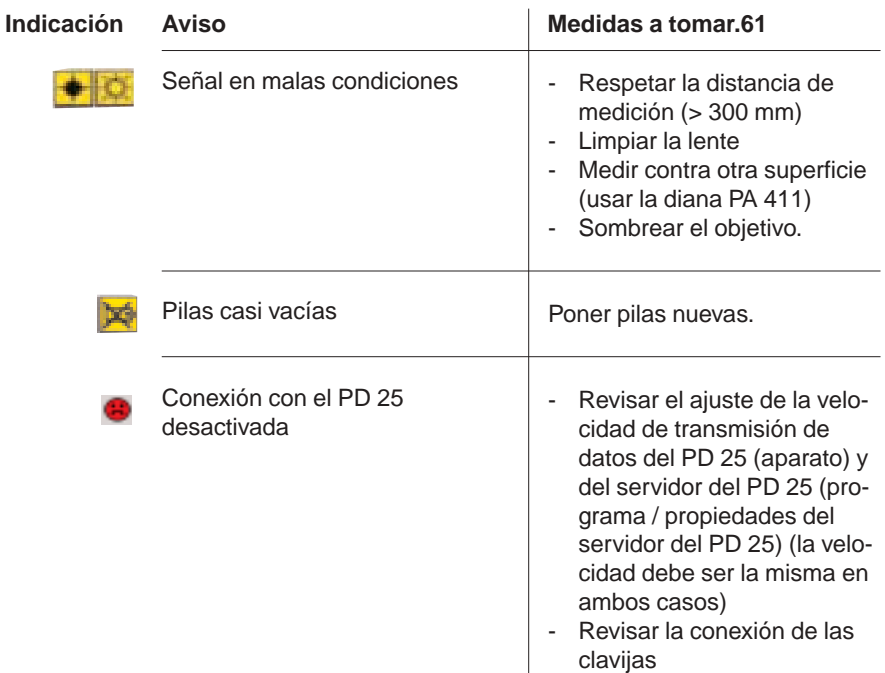

# **Desinstalar el programa del servidor del PD 5**

Arranque el archivo "Uninstal.exe" en el directorio de destino estándar **C:\Hilti\PD25** pulsando dos veces con el ratón.

El programa del servidor del PD 25 se desinstala.

# **6. Mantenimiento, almacenamiento y transporte**

# **Limpiar y secar**

- Quitar el polvo de la lente soplando.
- No tocar el cristal con los dedos.
- Limpiar sólo con un trapo limpio y suave; si es necesario, humedecer un poco con alcohol puro o agua.

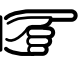

No usar ningún otro líquido, ya que éste puede dañar las partes de plástico.

Preste atención a los límites de temperatura al almacenar su equipo, especialmente en verano si guarda su equipo en el interior de un vehículo.

(Temperatura de almacenamiento: de -30°C a +70°C / de -22°F a +158°F)

# **Almacenamiento**

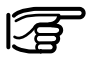

Desembalar el equipo que se haya mojado. Secar y limpiar el instrumento, el recipiente de transporte, el relleno de espuma y los accesorios. No volver a embalar el equipo mientras no esté completamente seco.

Efectúe una medición de control antes de usar su equipo después de un almacenamiento o transporte prolongado.

# **Transportar**

Para enviar su equipo utilice el maletín de Hilti para el aparato. Enviar siempre el aparato sin pilas.

# **7. Indicaciones**

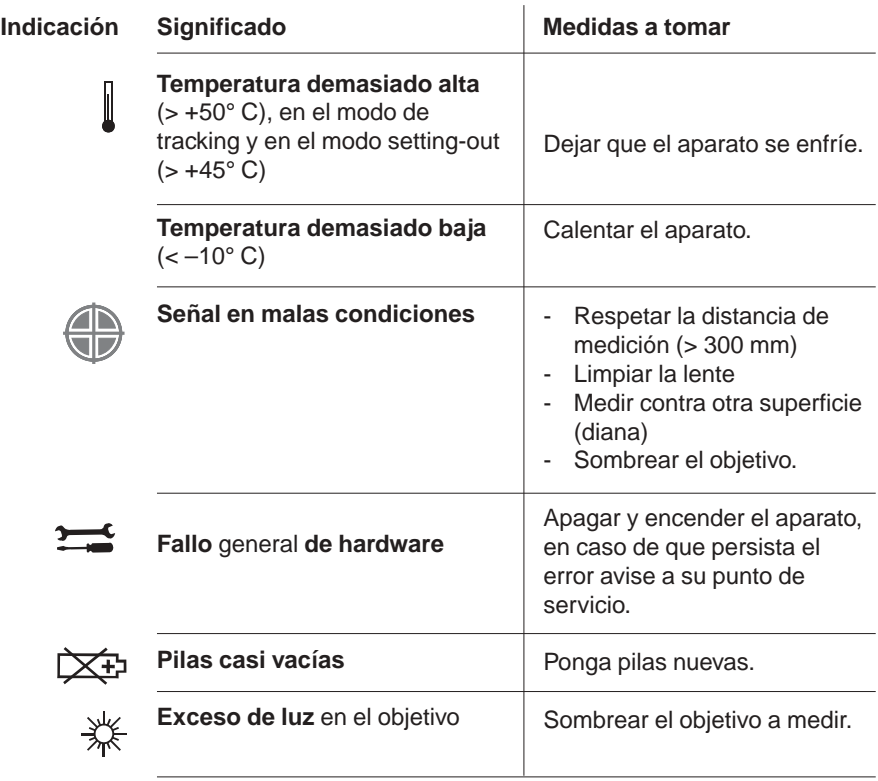

# **8. Control de instrumentos de medición**

Control de instrumentos de medición del PD 25 para usuarios, que está certificados según la norma ISO 900...:

Usted mismo puede efectuar el control de instrumentos de medición exigida en el marco de la norma ISO 900... del instrumento de medición de longitudes PD 25 (véase el procedimiento de campo DIN 18723-6 para la comprobación de la precisión de instrumentos geodésicos: Parte 6, Medidores electroópticos de distancias, de corto alcance).

A tal efecto, escoja una línea recta a medir, estable a largo plazo y a la que se pueda acceder con facilidad, de una longitud conocida de entre 1 y 5 m (el hueco de una ventana, el ancho de una habitación), y realice 10 mediciones.

Determine la desviación del valor medido con respecto a la longitud prevista del tramo y calcule la desviación estándar.

Haga constar en acta este valor y fije el momento del siguiente examen.

Repita esta medición de control a intervalos regulares, así como antes y después de tareas de medición importantes.

Señale el PD 25 con un adhesivo de control de instrumentos de medición y documente todo el proceso de inspección.

Su PD 25 cumple con la precisión especificada si la desviación estándar se mantiene en 3 mm o es menor.

Un PD 25 revisado en una distancia de prueba trabaja con las precisiones especificadas en las instrucciones en todo el margen de longitud y temperatura especificado.

Preste atención a los datos técnicos que aparecen en las instrucciones de uso, así como a la nota explicativa sobre la precisión de medición.

#### **Recomendación:**

Ponga a prueba su aparato o deje que alguien lo haga por usted una vez al año. A tal efecto, diríjase a su vendedor o envíe directamente el aparato a nuestro punto de servicio / reparación con una indicación de que se envía para su revisión y, si es preciso, con un certificado para su documentación.

# **9. Accesorios**

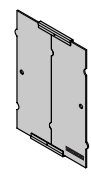

#### **PA 411 Diana**

con dos superficies diana de distinto color:

- blanca, para una reflexión excesiva
- marrón, para una reflexión insuficiente

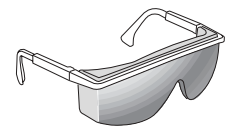

#### **PA 970 Gafas de apuntar**

Las gafas de apuntar sirven para mejorar la visibilidad del punto del láser (factor 4-5).

#### **PA 440 Juego de datos del PD 25**

- Cable para el puerto de interfaz RS232 para conectar el PD 25 a un PC (transferencia de datos).
- Disquete 3 1/2" con el programa del servidor del PD 25

#### **PA 450 Adaptador para trípode**

Con tornillo de precisión X e Y para un trabajo más preciso con el

trípode. (¡Poner la referencia de medición en |"| | |

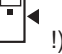

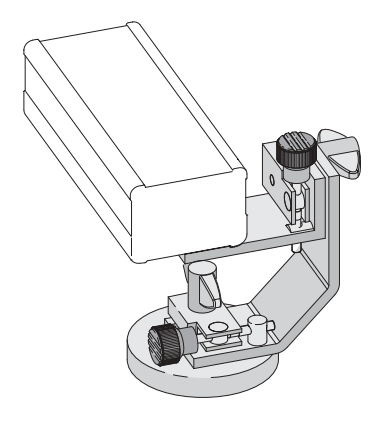

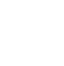

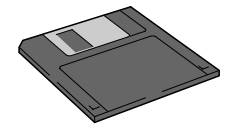

# **9. Accesorios,** continuación

#### **PA 421 Visor telescópico**

para apuntar exactamente al objeto a medir.

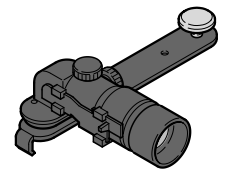

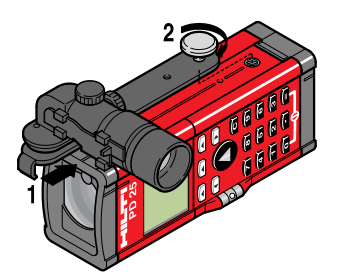

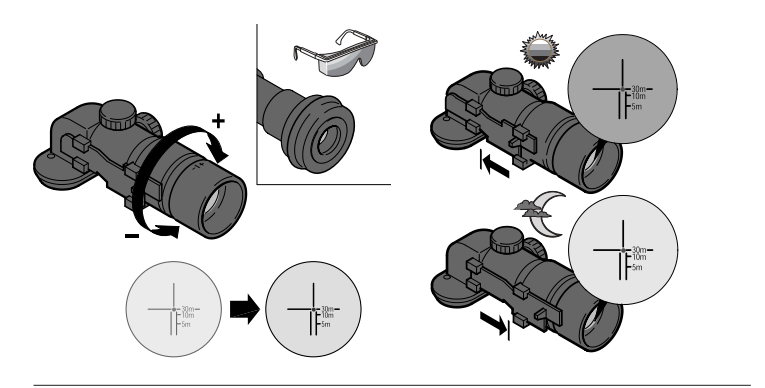

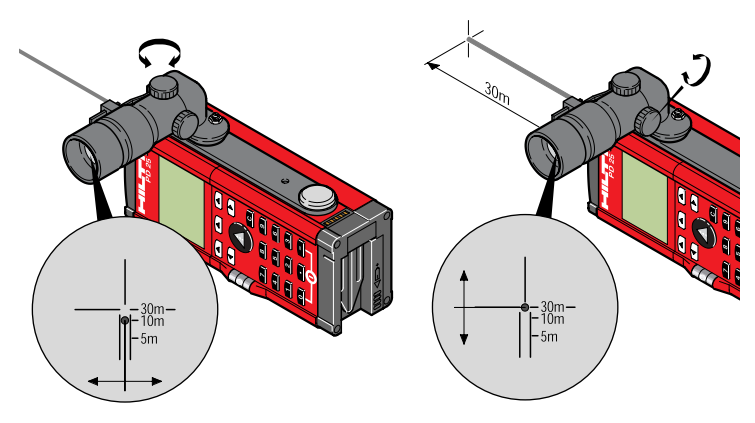

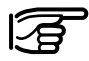

**¡No apuntar con el visor telescópico PA 421 a una superficie altamente reflectante!**

# **10. Advertencia FCC (válida para USA)**

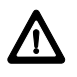

#### **WARNING:**

This equipment has been tested and found to comply with the limits for a Class II digital device, pursuant to part 15 of the FCC Rules.

These limits are designed to provide reasonable protection against harmful interference in a residential installation. This equipment generates, uses and can radiate radio frequency energy and, if not installed and used in accordance with the instructions, may cause harmful interference to radio communications. However, there is no guarantee that interference will not occur in a particular installation. If this equipment does cause harmful interference to radio or television reception, which can be determined by turning the equipment off and on, the user is encouraged to try to correct the interference by one or more of the following measures:

- Reorient or relocate the receiving antenna.
- Increase the separation between the equipment and receiver.
- Connect the equipment into an outlet on a circuit different from that to which the receiver is connected.
- Consult the dealer or an experienced radio/TV technician for help.

# **11. Declaración de conformidad de la UE**

Designación: PD 25 Número de serie: 00000001 - 50000000 Año de fabricación: 2000 Conformidad CE

We declare, on our sole responsibility, that this product complies with the following standards or standardisation documents: EC directive 89/336/EWG and the applicable standards DIN EN 50081-1 (03.93), DIN EN 50082-2 (03.95), certificate no. 010b/00-d issued by the departement responsible.

Hilti Corporation

Mankery

Armin Spiegel Leiter Positioning Systems

 $\left\{ \begin{array}{c} 1 \\ 2 \end{array} \right\}$ 

Bodo Baur Leiter Qualität Positioning Systems

Quality Manager of Business Unit

Head of Business Unit

Positioning Systems 04/2000

# **12. Garantía**

Hilti garantiza que el aparato que se suministra está libre de fallas de material o de fabricación.

Esta garantía es válida por 12 meses a partir de la fecha de compra (fecha de la factura) y es válida bajo la condición de que el aparato se use, se manipule, se mantenga y se limpie en concordancia con las instrucciones de uso de Hilti y que observe la unidad técnica, o sea que sólo se utilice en el aparato, materiales, accesorios y repuestos de Hilti.

Esta garantía comprende la reparación gratuita o la reposición gratuita de las partes defectuosas. Las piezas sujetas a un desgaste común no están comprendidas en esta garantía.

**Queda excluida cualquier otra exigencia mientras que no estén supeditada a disposiciones obligatorias de carácter nacional. Muy especialmente Hilti no responde por daños directos o indirectos, daños consecuenciales, pérdidas o gastos relacionados al uso del aparato con un fin indeterminado. Se descarta especialmente cualquier aceptación implícita o acuerdo para algún uso indeterminado.**

Para la reparación o la reposición se debe enviar el aparato y / o la parte que corresponda, inmediatamente después de detectar la falla a la organización responsable de ventas de Hilti.

Esta garantía encierra todas las obligaciones de garantía de parte de Hilti y reemplaza a declaraciones anteriores o simultáneas, sean escritas o verbales, correspondientes a garantías.

**Hilti Corporation** 

FL-9494 Schaan Tel.: +423 / 236 21 11 Fax: +423 / 236 29 65 www.hilti.com